# **Microgeração Distribuída – Análise Técnica**

Material de Apoio para Apresentação de Projetos

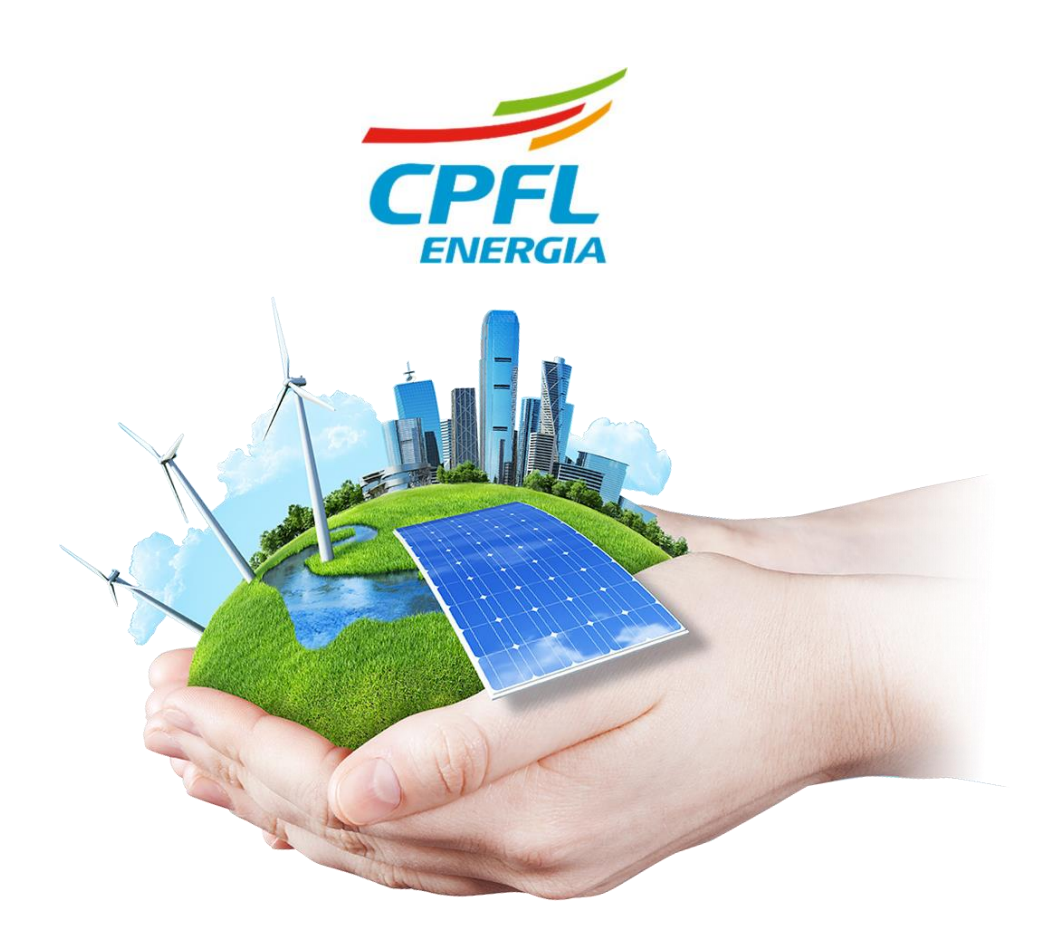

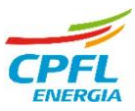

### **Introdução**

Este material foi desenvolvido com a finalidade de auxiliar na apresentação de projetos de Geração Distribuída na etapa de análise técnica no site de Projetos Particulares, e reforçamos aqui que o uso deste material não dispensa a utilização do GED 15303 (Conexão de Micro e Minigeração Distribuída sob Sistema de Compensação de Energia Elétrica), visto que a norma está sujeita aalterações e que os documentos para análise devem ser previstos conforme a versão vigente da referida norma. Desta forma, antes de apresentar qualquer projeto de microgeração, deve-se consultar a norma vigente do projeto através do site através do site https:/[/www.cpfl.com.br/](http://www.cpfl.com.br/) no item Atendimento > Informações ao Consumidor > Orientações Técnicas.

#### **Documentos de Referência**

- Norma Técnica GED 15303 Conexão de Micro e Minigeração Distribuída sob Sistema de Compensação de Energia Elétrica;
- Norma Técnica GED 13 Fornecimento em Tensão Secundária de Distribuição;
- Norma Técnica GED 3668 Projeto de Rede de Distribuição **Terminologia**
- Padrão Técnico GED 14945 Padrões de Entrada com Caixas de Medição e Proteção Incorporadas ao Poste de Concreto;
- Especificação Técnica GED 4136 Caixa de Medição Tipo II
- Especificação Técnica GED 4137 Caixa de Medição Tipo III
- Especificação Técnica GED 4138 Caixa de Medição Tipo IV
- Especificação Técnica GED 4139 Caixa de Medição Tipo V
- Especificação Técnica GED 4140 Caixa de Medição Tipo M
- Especificação Técnica GED 4142 Caixa de Medição Tipo K
- Especificação Técnica GED 4143 Caixa de Medição Tipo L
- Especificação Técnica GED 4144 Caixa de Medição Tipo T
- Especificação Técnica GED 4145 Caixa de Medição Tipo H
- Especificação Técnica GED 4146 Caixa de Medição Tipo N

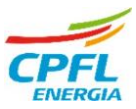

# **1. Introdução ao site de Projetos Particulares (Cadastro de Novo Projeto)**

Ao fazer login no site de Projetos Particulares, somos direcionados à tela abaixo, onde temos as opções de cadastrar novos projetos, acompanhar projetos em andamento, solicitar inspeção de projetos já aprovados, etc...

Inicialmente, para cadastrar um novo projeto, basta clicar em "Criar um Projeto" e dar sequência no preenchimento de dados do projeto:

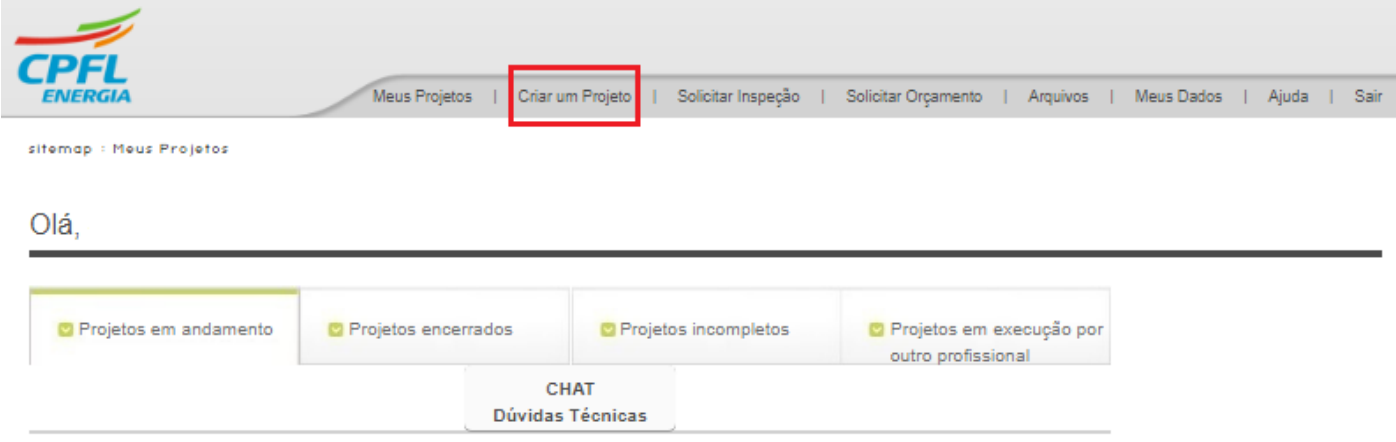

Selecione a empresa que atende o município do cliente, por exemplo, caso o projeto de microgeraçao seja para um cliente do município de Piraju, selecionar CPFL Santa Cruz, caso o projeto seja para um cliente de Sorocaba, selecinar CPFL Piratininga e clicar em "Continuar". Em caso de dúvidas sobre um determinado município e à qual empresa pertence, consultar o GED 3668.

Olá.

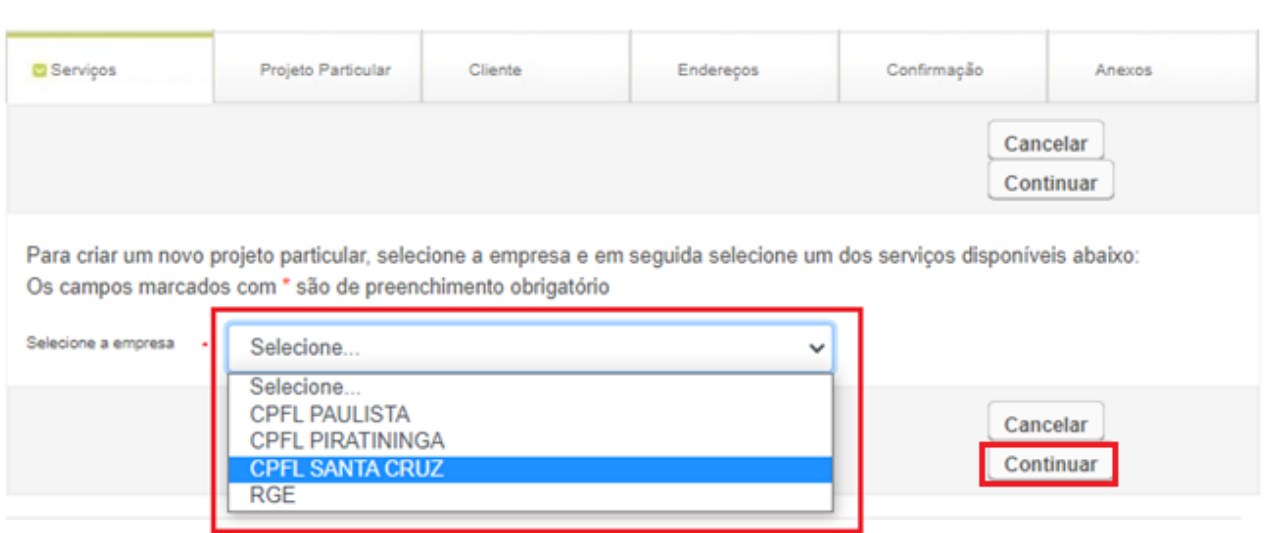

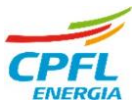

Após a seleção da empresa desejada, selecionar no campo "Outros" o tipo de atividade 61 – Acesso de Microgeração e Minigeração Distribuída e em seguida clique em continuar:

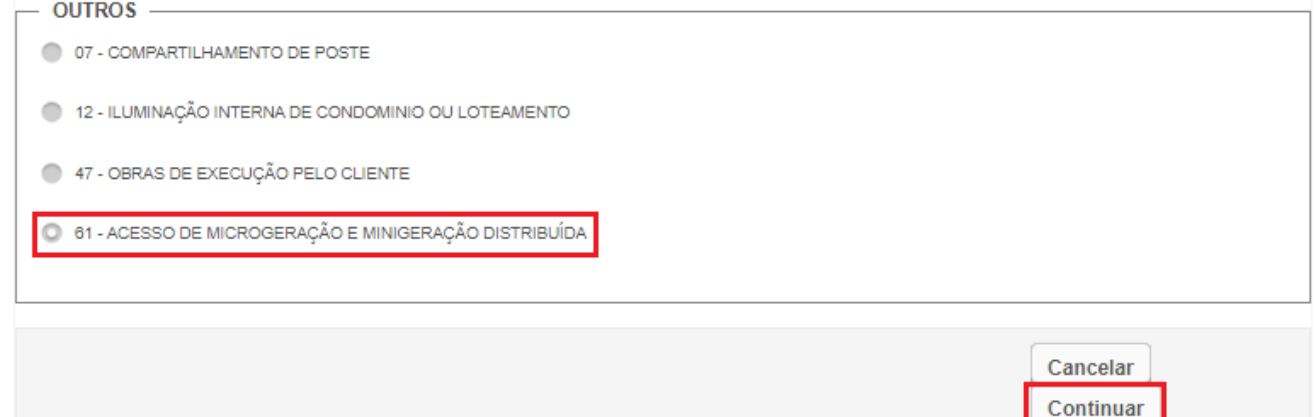

Iniciando o preenchimento dos dados do projeto, com excessão do campo "Instalação", todos os demais campos estarão preenchidos de forma automática.No campo "Instalação", informar o número da UC do cliente em que se deseja instalar a microgeração, clicar em "Consultar" para que o sistema procure o cliente através deste número, depois clicar em "Continuar":

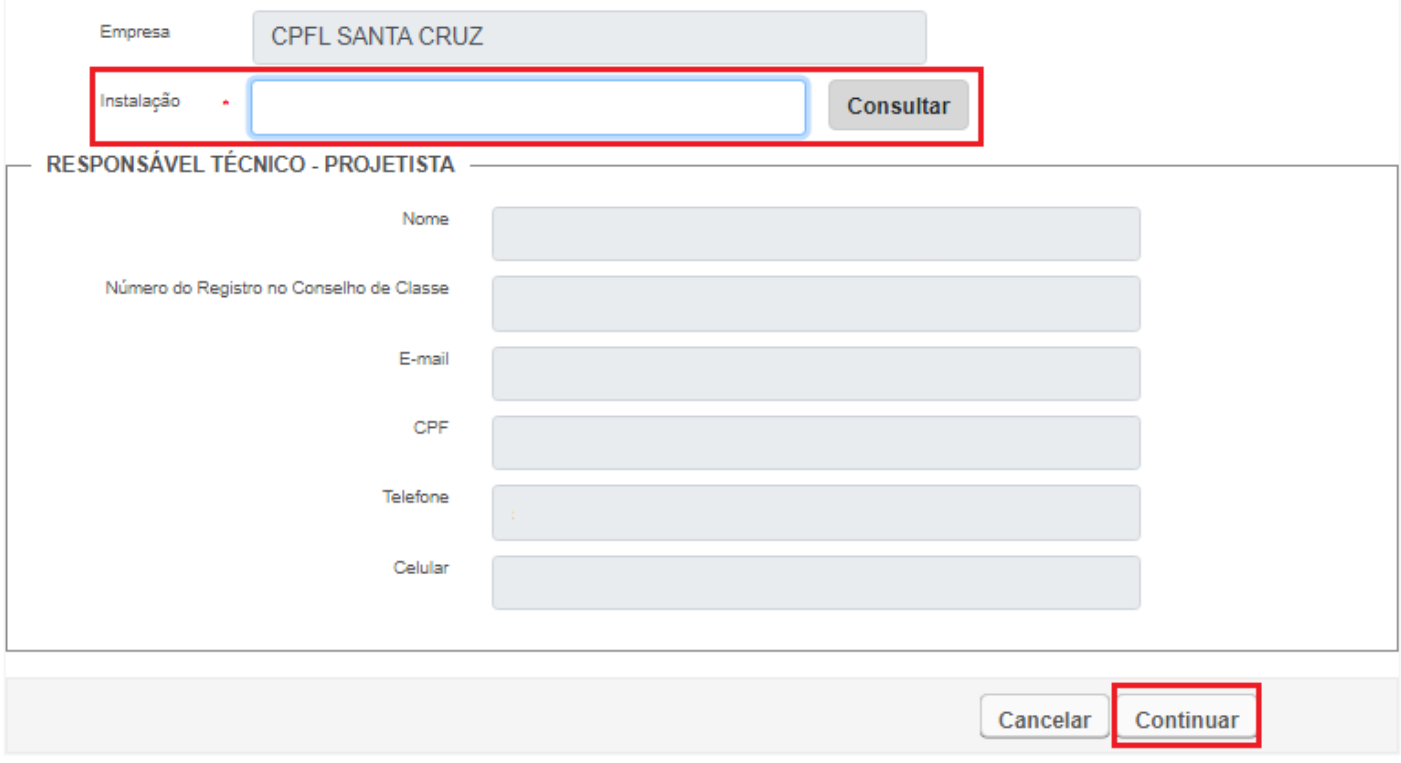

Caso alguns dados estejam desatualizados, será necessário atualizá-los junto à área comercial antes de prosseguir com o projeto via site.

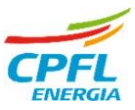

Agora, daremos início ao prenchimento do box "Dados de Projeto" da Etapa "Projeto Particular", inserindo o o título do projeto, a potência do gerador com o menor valor entre a somatória das potência de pico dos módulos e do inversor, a carga de instalação atual do cliente, as coordenadas da UC do cliente (por exemplo: -23.320000,-47.900000), selecionar a fonte geradora da instalação, no caso energia solar, preencher a data prevista para ligação da microgeração e o tipo de sistema de compensação desejado.

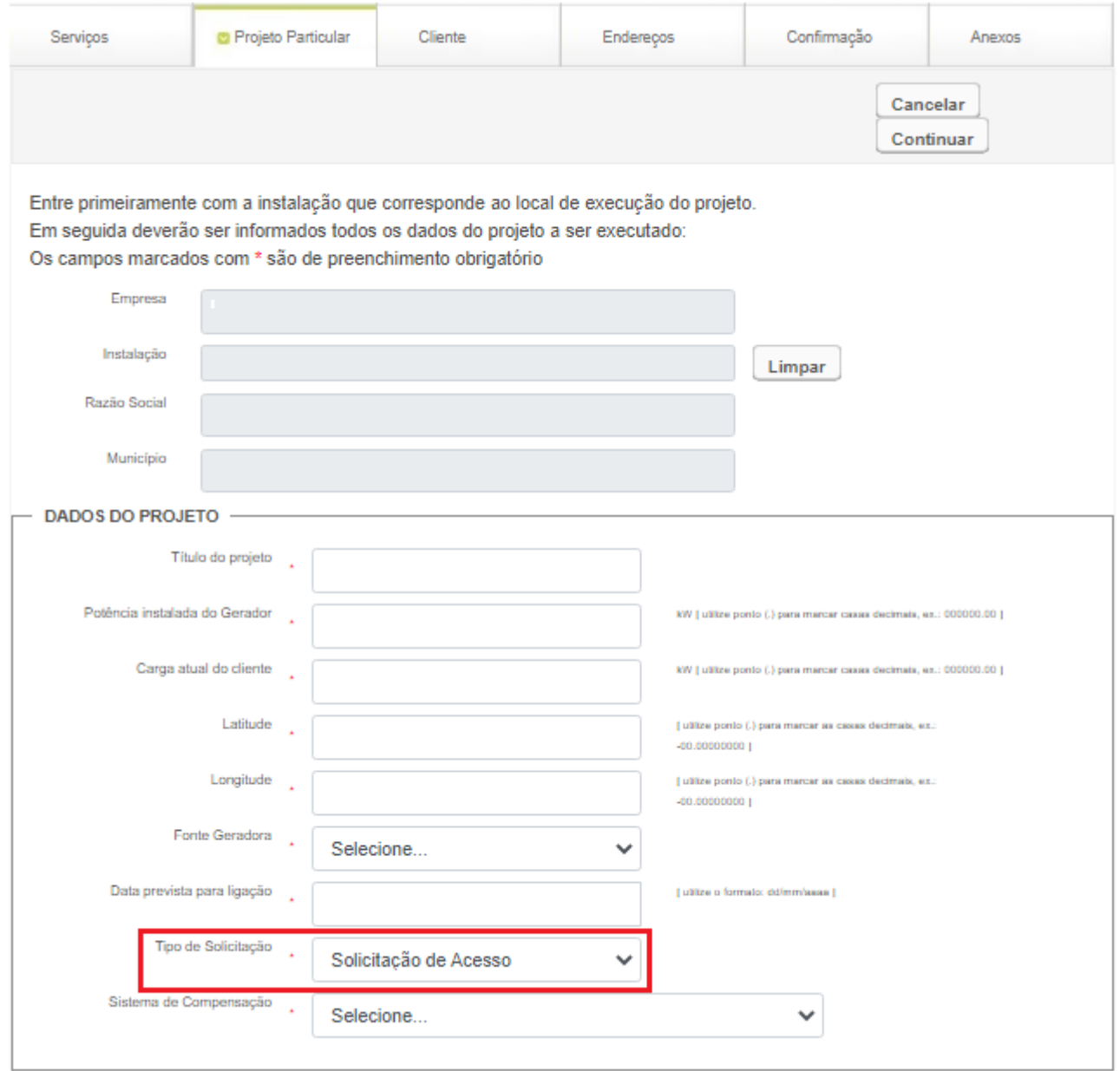

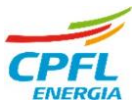

As lacunas em cinza (Empresa, Instalação...) serão preenchidas automaticamente com as informações dos passos anteriores. Na opção "Tipo de Solicitação", selecionar a opção "Solicitação de Acesso" para que o projeto seja encaminhado diretamente para a Análise Técnica. Após confirmar todos os dados preenchidos, clicar em "Continuar".

Na etapa "Cliente", preencher todos os dados de contato, número do Documento de Responsabilidade Técnica (ART ou TRT) e data do documento e informar também o contato comercial do cliente. Todas as lacunas na cor cinza serão preenchidas de forma automática com os dados das etapas anteriores.

No campo "Este Projeto terá Análise Técnica", clicar em "Continuar" e posteriormente, confirmar os dados do cliente nos demais campos de preenchimento.

Olá.

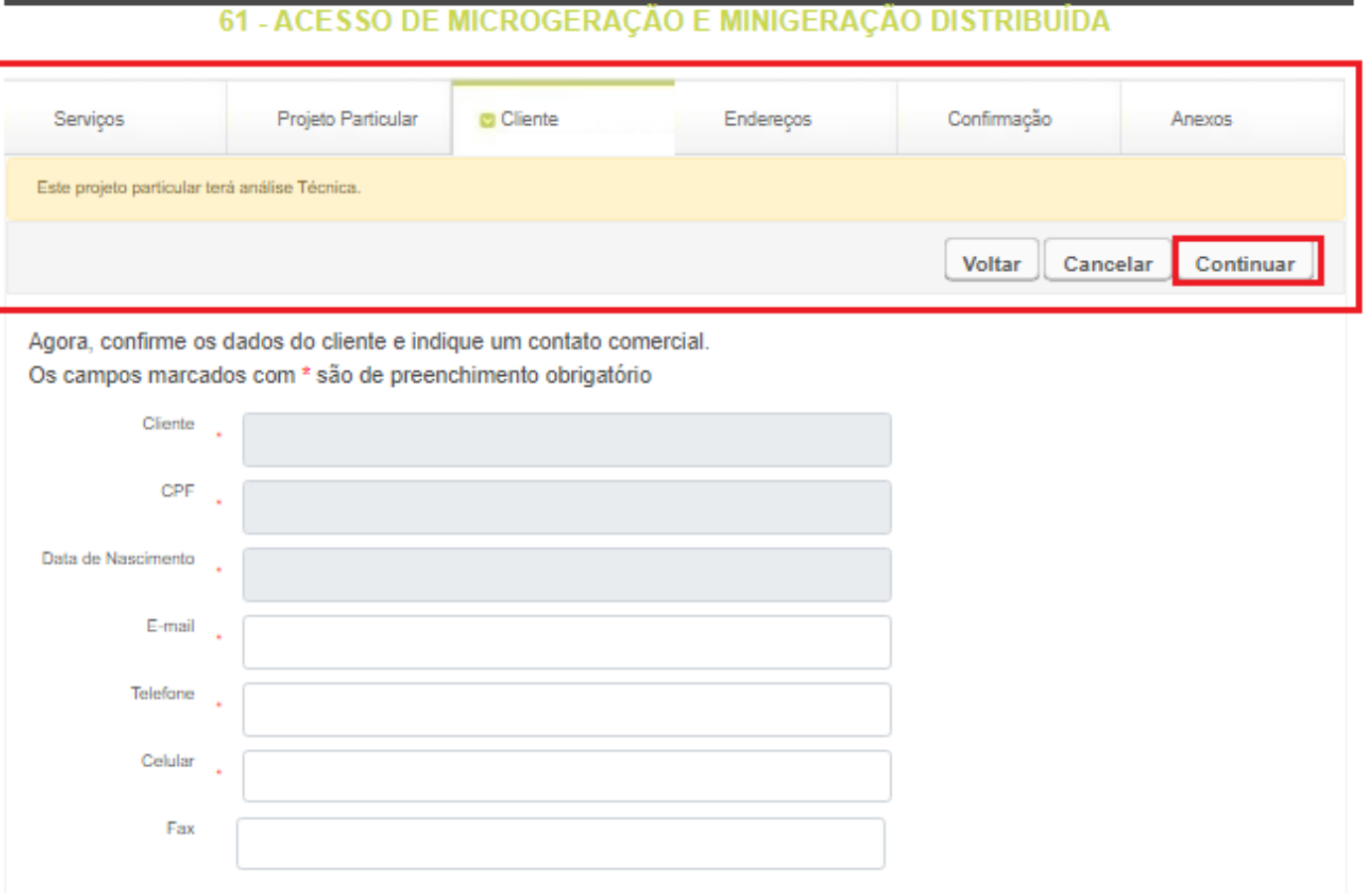

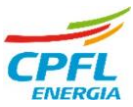

Preencher os campos Responsabilidade Técnica com o número da ART ou TRT, a data de emissão deste documento e informar também um contato comercial. Após o preenchimento, clicar em "Continuar".

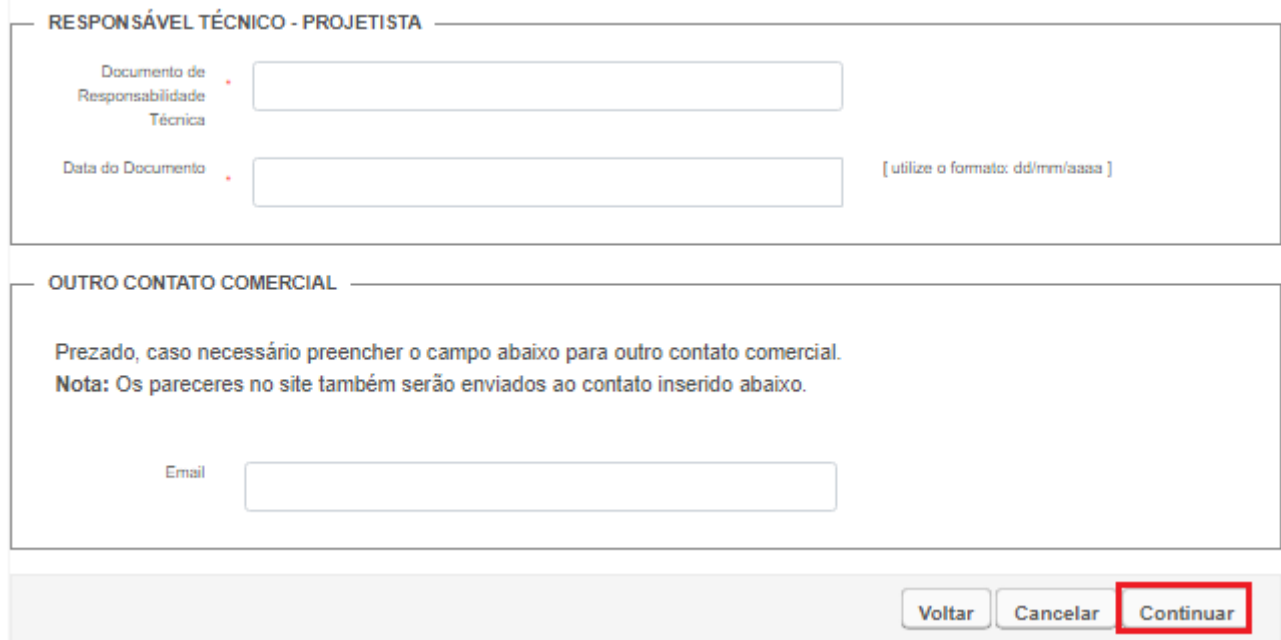

Na aba "Endereços", verificar se os dados preenchidos estão corretos e selecionar um endereço de correspondência para dar continuidade no projeto.

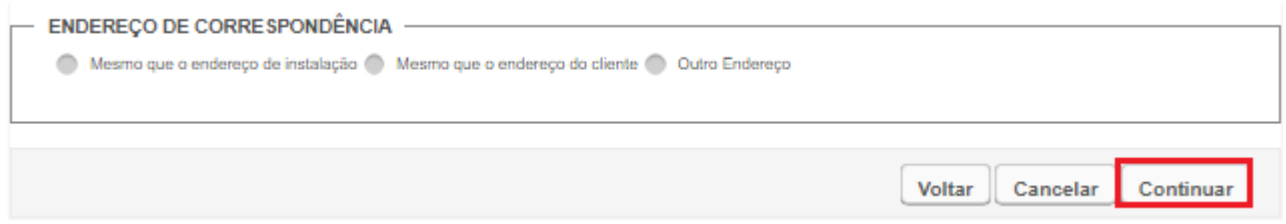

A próxima etapa encontra-se na aba "Confirmação", onde todos os dados preenchidos anteriormente serão exibidos para que sejam verificados antes de prosseguir com o projeto e caso estejam corretos, é necessário clicar em "Continuar" para que o site processe todas as informações.

Por último, na etapa "Anexos", inserir todos os documentos solicitados no GED 15303 para análise, cada um em seu respectivo box conforme o exemplo abaixo:

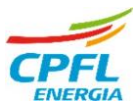

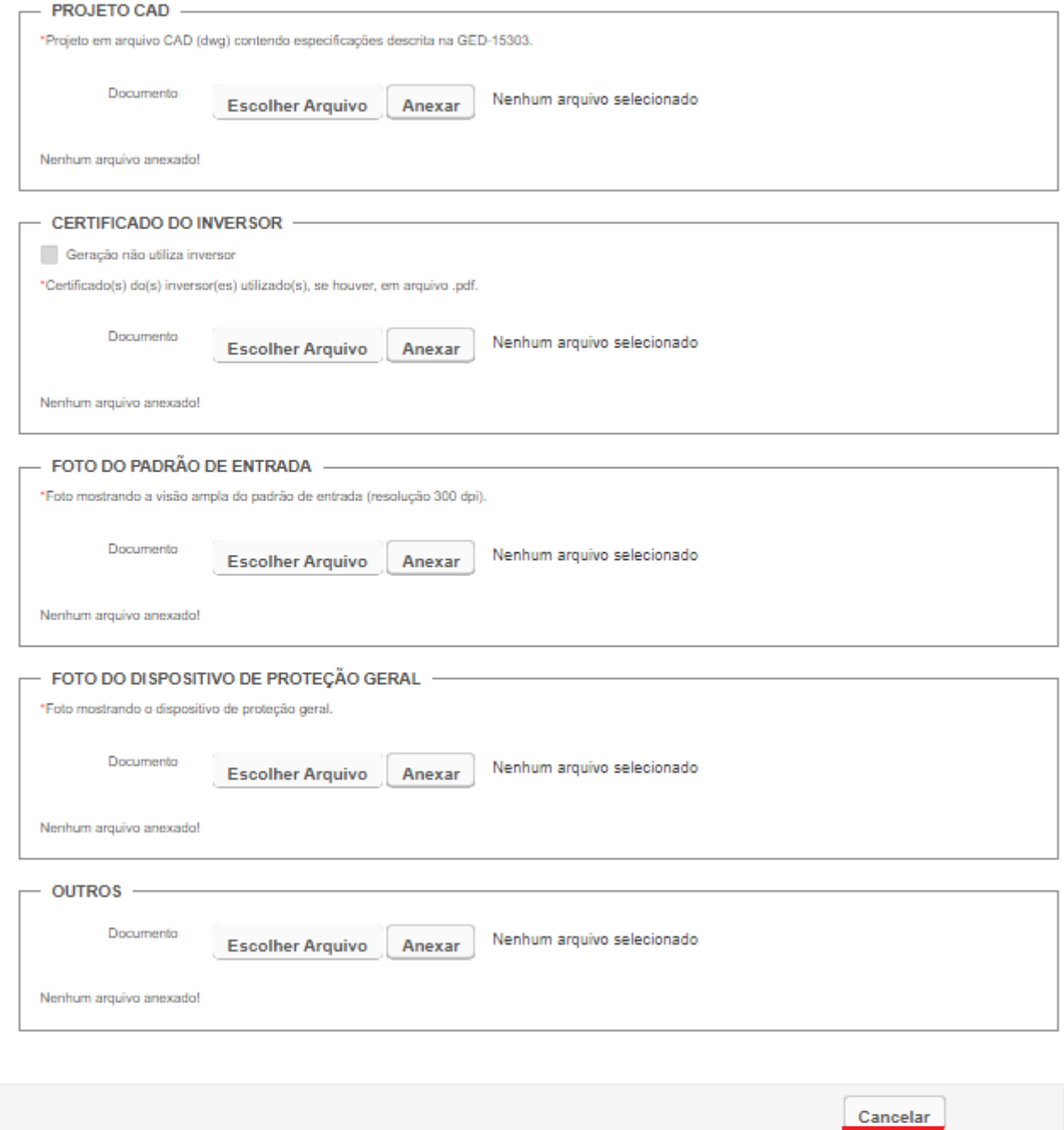

Após anexar todos os arquivos para análise, clicar em "Finalizar". A atividade criada para o projeto de microgeração pode ser acompanhada através do site de Projetos Particulares no campo "Projetos em Andamento".

Finalizar

Olá,

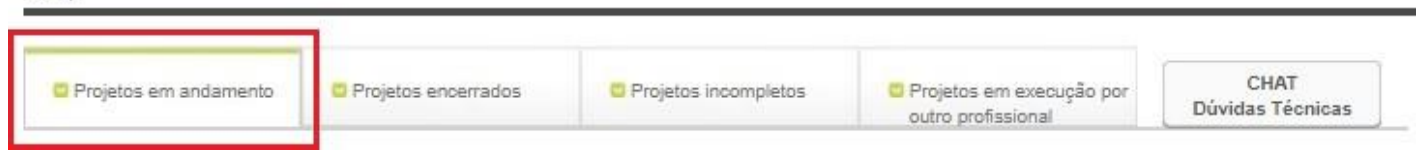

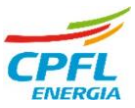

#### **2. Documentos Necessários para Análise**

O quadro de documentos abaixo pode ser localizado na página 17 do GED 15303 (versão 1.7), onde estão relacionados todos os documentos necessários para análise do projeto de microgeração:

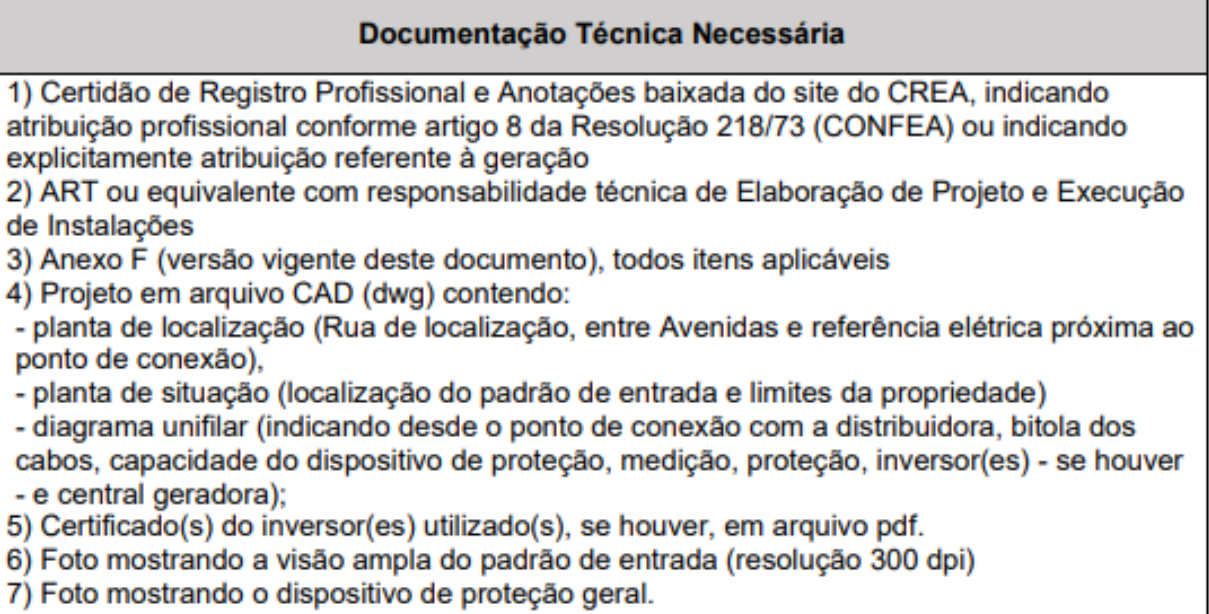

**2.1 Certidão de Registro Profissional e Anotações baixada do site do CREA, indicando atribuição profissional conforme artigo 8 da Resolução 218/73 (CONFEA) ou indicando explicitamente atribuição referente à geração**

Caso o profissional responsável pelo projeto (o mesmo profissional cadastrado no site de Projetos Particulares e que deu entrada na atividade do projeto) seja engenheiro, este deve anexar a certidão de registro no CREA informando atribuição do artigo 8 da resolução mencionada. Caso o profissional responsável pelo projeto seja Técnico em Eletrotécnica, deve anexar certidão emitida junto ao órgão regulamentador informando as atribuições conforme estabelecido na Lei 5.524 de 5 de novembro de 1968, no Decreto 90.922 de 6 de fevereiro de 1985 e no Decreto 4.560 de 30 de dezembro de 2002.

Caso o profissional responsável pelo projeto não seja Técnico em Eletrotécnica, o mesmo deve anexar um documento emitido junto ao órgão

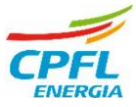

regulamentador informando as atribuições para apresentação de projetos na área de geração de energia elétrica.

Por último, caso o profissional não possua nenhuma das atribuições mencionadas acima, este não poderá apresentar projetos de Microgeração Distribuída, e caso dê entrada em algum projeto, o mesmo será reprovado no site de Projetos Particulares.

# **2.2 ART ou equivalente com responsabilidade técnica de Elaboração de Projeto e/ou Execução de Instalações**

Uma ART ou TRT de projeto deve ser anexada na etapa de análise técnica, e uma ART ou TRT de execução deve ser anexada na etapa de inspeção de projeto. Caso as responsabilidades de projeto e execução sejam emitidas em uma única ART ou TRT, este documento deve ser anexado em ambas as etapas de análise sendo que, todo documento de responsabilidade técnica deve estar assinado pelo profissional responsável.

No documento de responsabilidade técnica devem constar os dados do profissional responsável e dados do contratante (Cliente), sendo que o campo 3 "Dados da Obra Serviço: Endereço" deve ser preenchido com o mesmo endereço do cliente informado no site de Projetos Particulares e demais documentos anexados.

Com relação ao campo 4 "Atividade Técnica" tanto da ART quanto da TRT, em caso de responsabilidade pela Elaboração de Projeto, este campo deve ser preenchido como ELABORAÇÃO > PROJETO e o tipo de atividade deve ser preenchido como geração de energia solar, transformação de energia solar ou similar; o item quantidade deve ser preenchido com o valor da potência de pico da microgeração, ou seja, a menor potência de pico entre os inversores e módulos e o item unidade deve ser preenchido como kWp.

Caso o documento seja de responsabilidade pela execução do projeto, a única alteração referente ao parágrafo acima é o preenchimento da responsabilidade como EXECUÇÃO > PROJETO. É importante saber que a ART de execução deve ser anexada apenas na fase de inspeção da microgeração.

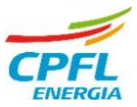

Segue um exemplo do preenchimento do campo 4 na ART emitida pelo CREA:

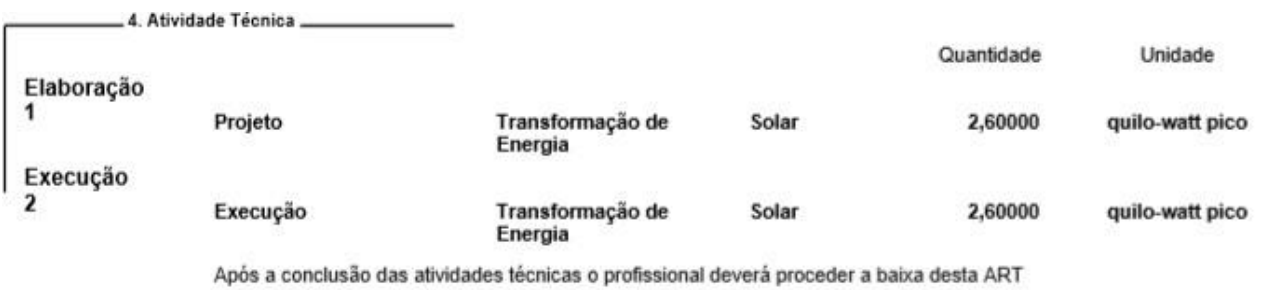

Abaixo temos exemplo do preenchimento do campo 4 na TRT emitida pelo

CFT:

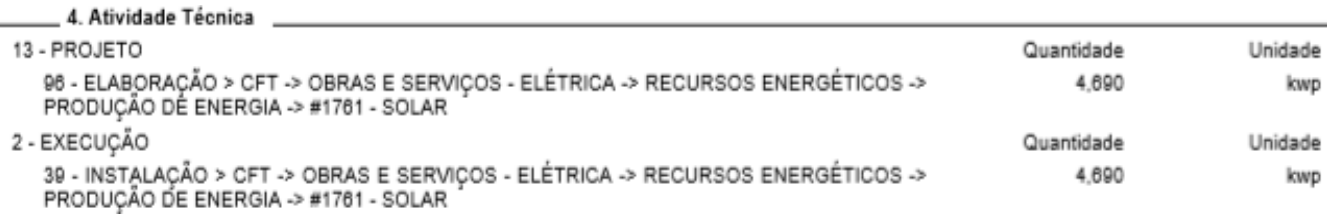

Obs.: A ART de Execução de Projeto deve ser recolhida no estado do endereço da obra.

#### **2.3 Anexo F (versão vigente deste documento), todos itens aplicáveis**

O anexo F é o documento onde são preenchidos os dados para registro de Microgeradores Distribuídos que participarão do Sistema de Compensação de Energia Elétrica, essas informações serão remetidas à ANEEL após a liberação da conexão pela Distribuidora, conforme a determinação deste órgão regulamentador.

Todos os itens do campo 1) "Dados da Unidade Consumidora" devem ser preenchidos e todos os dados do cliente devem ser os mesmos dados cadastrados no site de Projetos Particulares. Caso o projeto tenha sido objeto de Outorga será necessário preenchimento dos itens 1.9 ao 1.12.

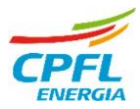

a ka

a pro

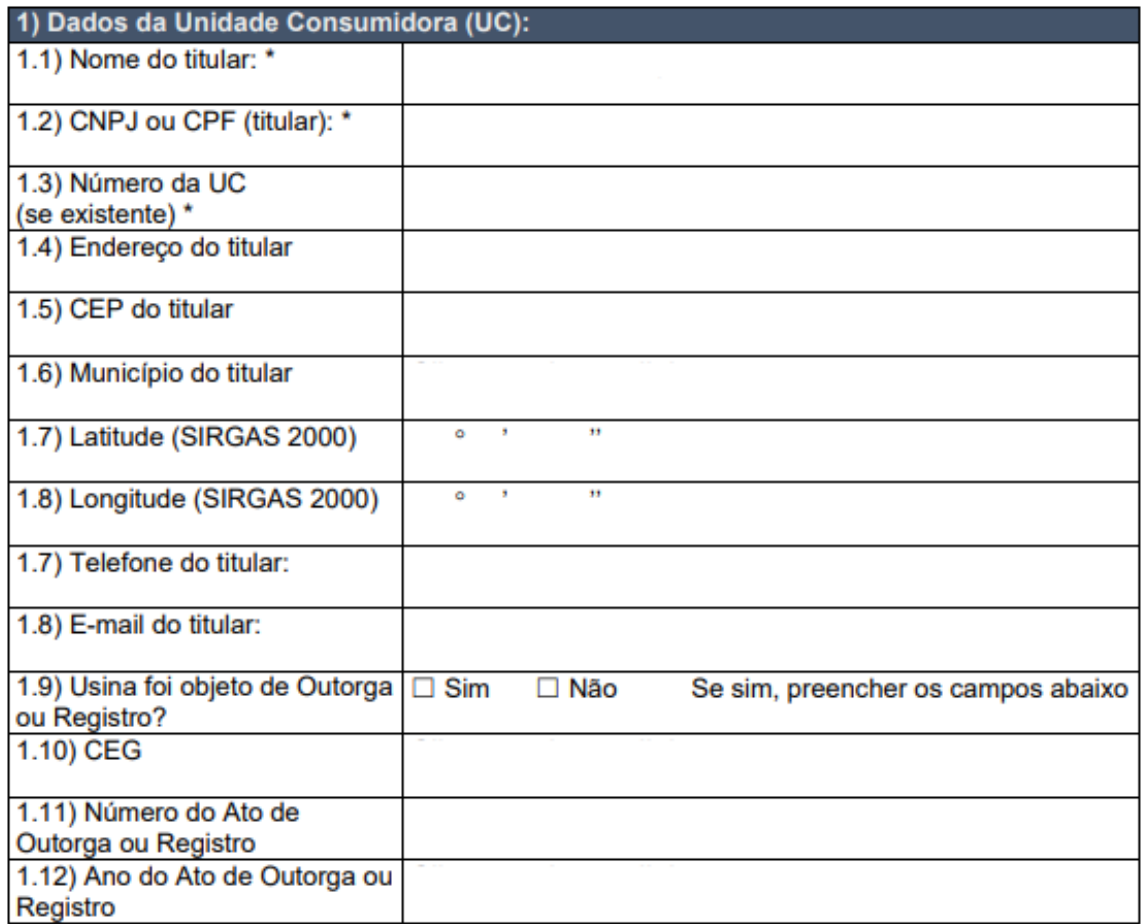

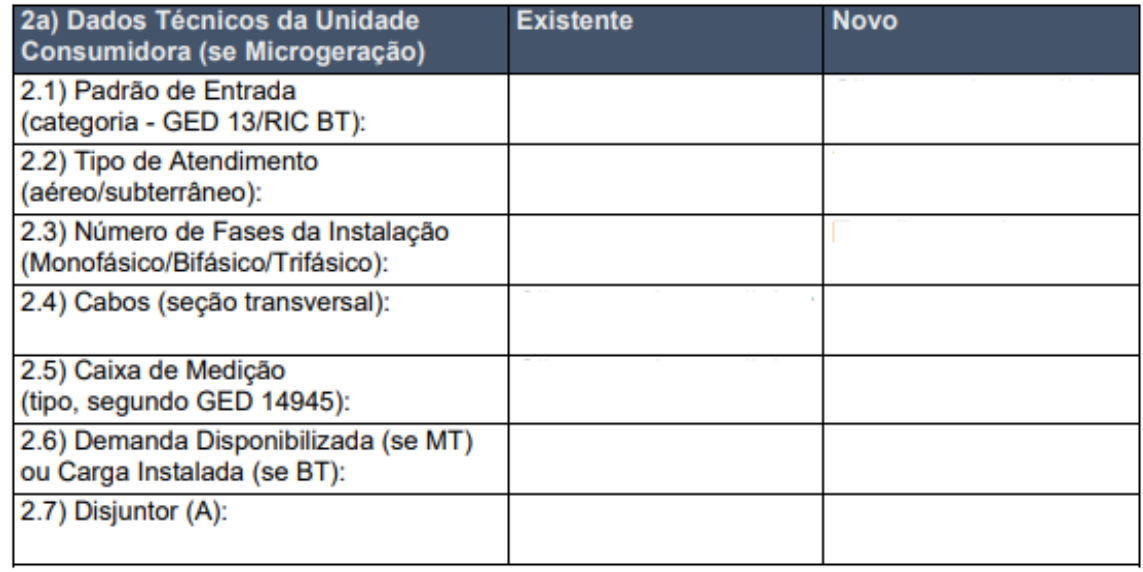

п

п

ш

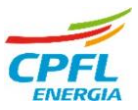

- Referente ao item 2.1 (Padrão de Entrada), o campo existente deve ser preenchido referente à categoria de instalação conforme a Tabela 1 A do GED 13 (versão vigente), exemplo: Categoria B1, B2, C1, C6... Obs.: Em casos que o padrão de entrada segue a tabela 1 D do GED 13, preencher conforme dados desta tabela.
- No item 2.2, preencher de acordo com o ramal de entrega da CPFL, se este é realizado de forma aérea ou subterrânea;
- Item 2.3, informar conforme o número de cabos das fases disponível no local;
- Item 2.4, informar a secção transversal (bitola) dos cabos de entrada no local, por exemplo: 16mm², 25mm², 70mm²...
- Item 2.5, informar o padrão montado no local, por exemplo: Poste Padrão Multi100 ou Caixa Tipo II ou Caixa M+T...
- Item 2.6, preencher com o valor de carga instalada ou demanda do local. Caso necessário, consultar área Comercial;
- Item 2.7, preencher com a capacidade em Amperes (A) do disjuntor geral da unidade consumidora;
- Caso haja necessidade de alteração de fase, aumento ou redução de carga na unidade consumidora, a coluna "existente" do quadro 2a deve ser preenchido de acordo com a instalação atual da UC, enquanto que a coluna "novo" deve ser preenchido com os dados da instalação futura, lembrando que as alterações de carga devem ser realizadas junto à área comercial.

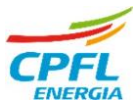

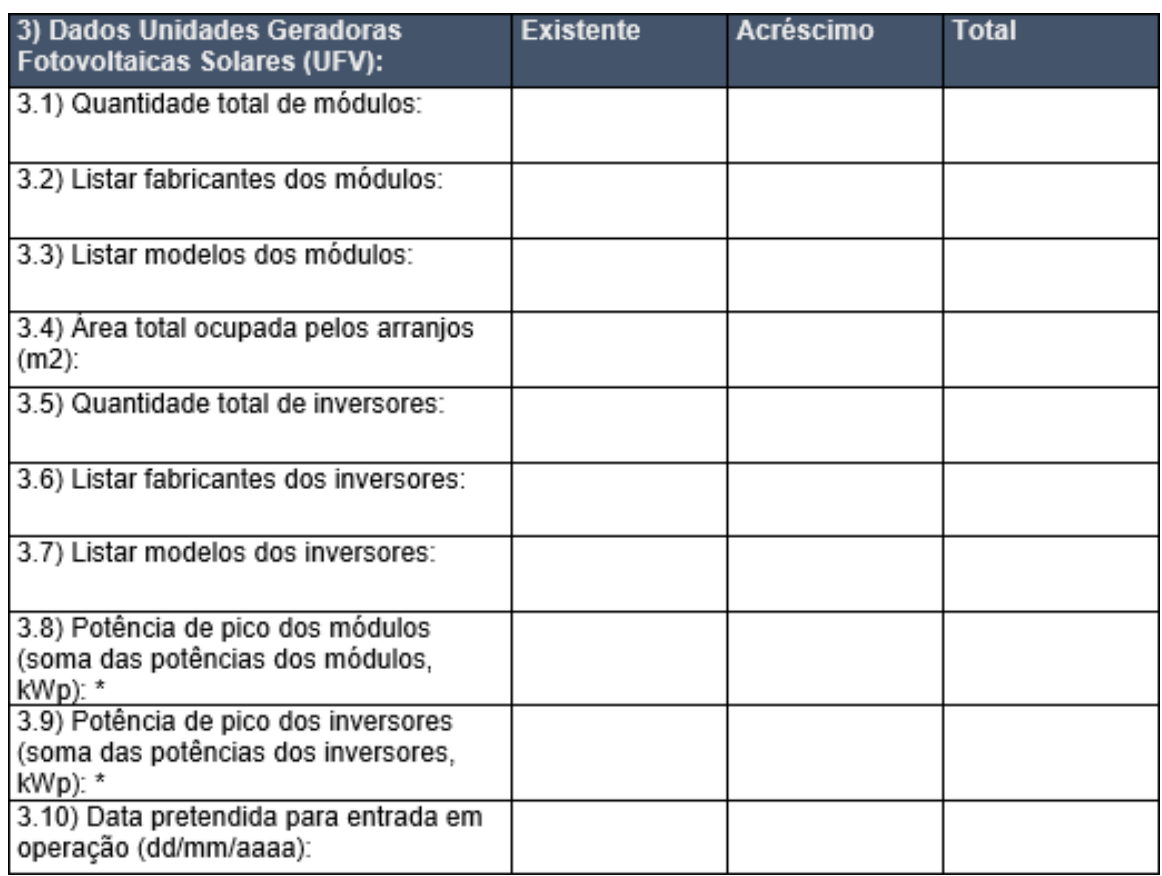

- No quadro 3 (dados unidades geradoras), o campo "existente" deve ser preenchido no caso da unidade consumidora já possuir microgeração distribuída no local, o campo "acréscimo" deve ser preenchido com o novo projeto de microgeração a ser acrescentado na UC, e o campo "total" deve ser preenchido com os dados das microgerações existente e proposta;
- No item 3.3, o modelo dos módulos deve ser preenchido conforme a nomenclatura do datasheet do mesmo. Não é necessário anexar o datasheet no site para análise;
- No item 3.7, o modelo dos inversores deve ser preenchido com a mesma nomenclatura do Registro no INMETRO;
- Os itens 3.8 e 3.9 devem ser preenchidos com a somatória das potências dos módulos e inversores respectivamente. Não preencher com o valor individual das potências e sim com o valor total.

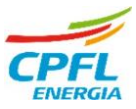

#### **2.3 Projeto em arquivo CAD (dwg)**

O Projeto em CAD deve conter o diagrama unifilar, informando desde a secção transversal dos cabos de entrada (cabos que chegam no medidor), a capacidade de proteção do disjuntor geral (em Amperes), seguindo para o (os) inversor (es) utilizados e módulos solares.

A forma com que deve ser apresentado o diagrama unifilar varia de acordo com o tipo de medição no local (direta ou indireta) e com a quantidade de consumidores existentes no terreno. Abaixo, apresentaremos alguns exemplos de diagrama unifilar para consulta e possível utilização.

2.3.1 Entrada em baixa tensão, medição direta (até categoria C3)

Para os casos em que há apenas uma unidade consumidora no local, deve ser informado no diagrama unifilar a quantidade de fases e o neutro, bem como suas respectivas secções transversais (o neutro deve estar disponível no local desde a entrada, passando pelo medidor até o disjuntor), medidor, capacidade do disjuntor geral, modelo, potência e quantidade de inversores e módulos utilizados no projeto conforme o exemplo abaixo.

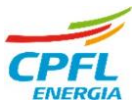

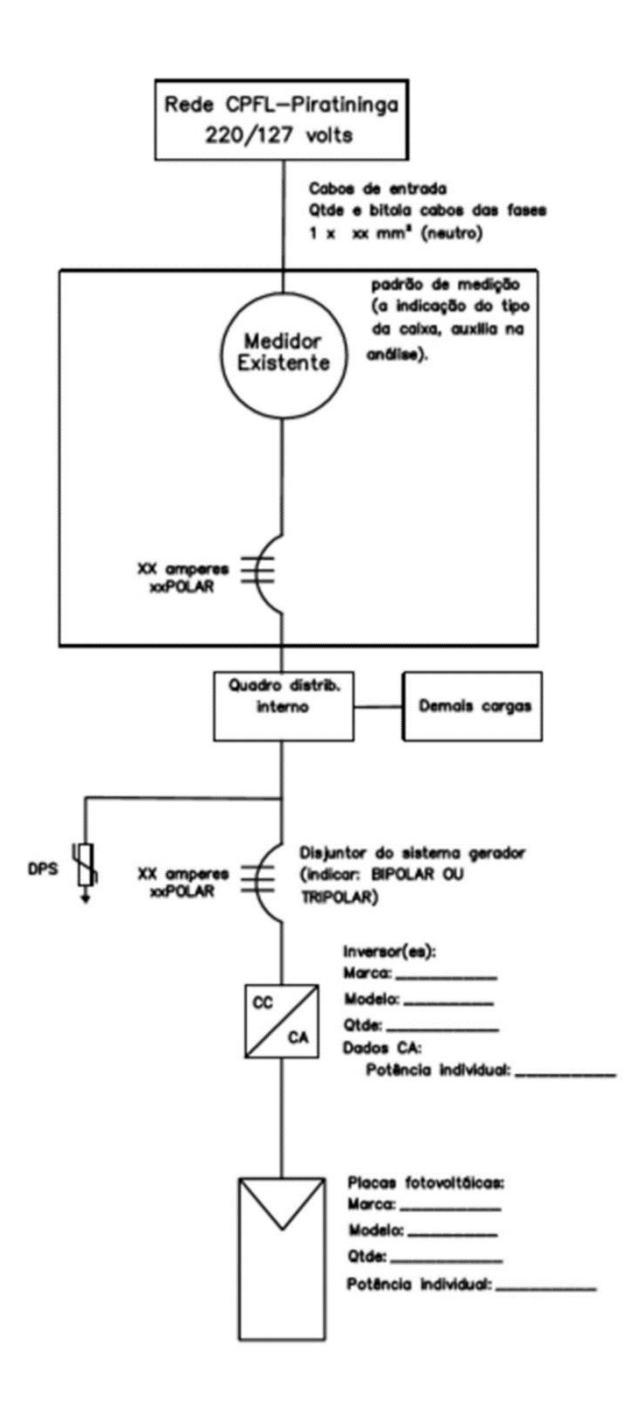

2.3.2 Entrada em baixa tensão, medição indireta (categorias C4, C5 e C6)

Para projetos de microgeração em instalações de categorias C4. C5 e C6, é necessário que a medição seja feita de forma indireta, visto que o medidor eletrônico bidirecional padronizado pela CPFL admite correntes elétricas de até 100 A e desta forma, para valores maiores como nos casos destas categorias, é necessário que a medição seja indireta, exigindo a instalação de transformadores de corrente (TC's) auxiliares, chaves de aferição para os mesmos e montagem de interligação entre tais dispositivos e o medidor.

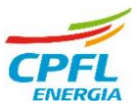

Desta forma, o diagrama unifilar de microgeração para casos de medição indireta deve conter a quantidade de fases, indicação do neutro e a seção transversal dos cabos de entrada, indicação da chave existente no local, indicação dos TC's e medidor, capacidade do disjuntor geral, modelo, potência e quantidade de inversores e módulos utilizados no projeto conforme o exemplo abaixo:

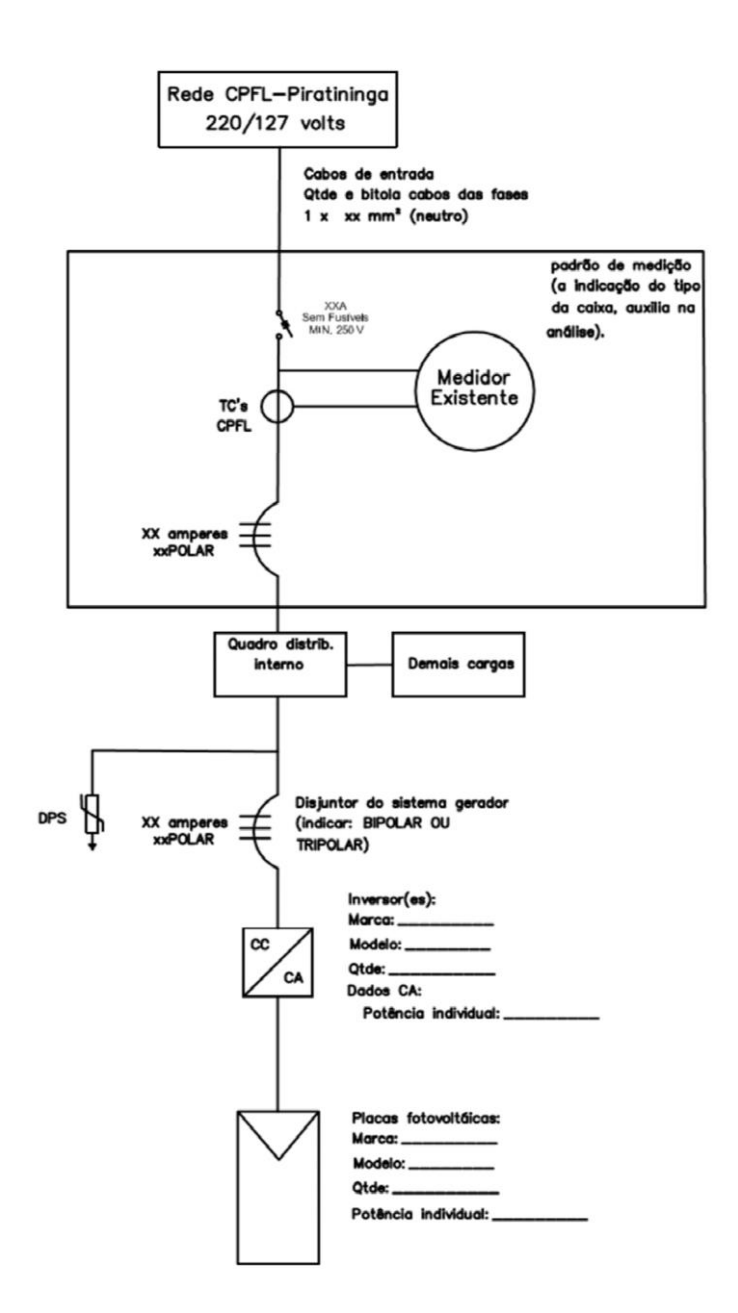

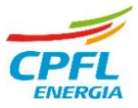

2.3.3 Entrada em baixa tensão medição agrupada, medição direta (até C3)

Deve ser apresentado desde o ponto de entrega, ramal principal, chave seccionadora e os medidores existentes no local, detalhando apenas o que receberá a microgeração:

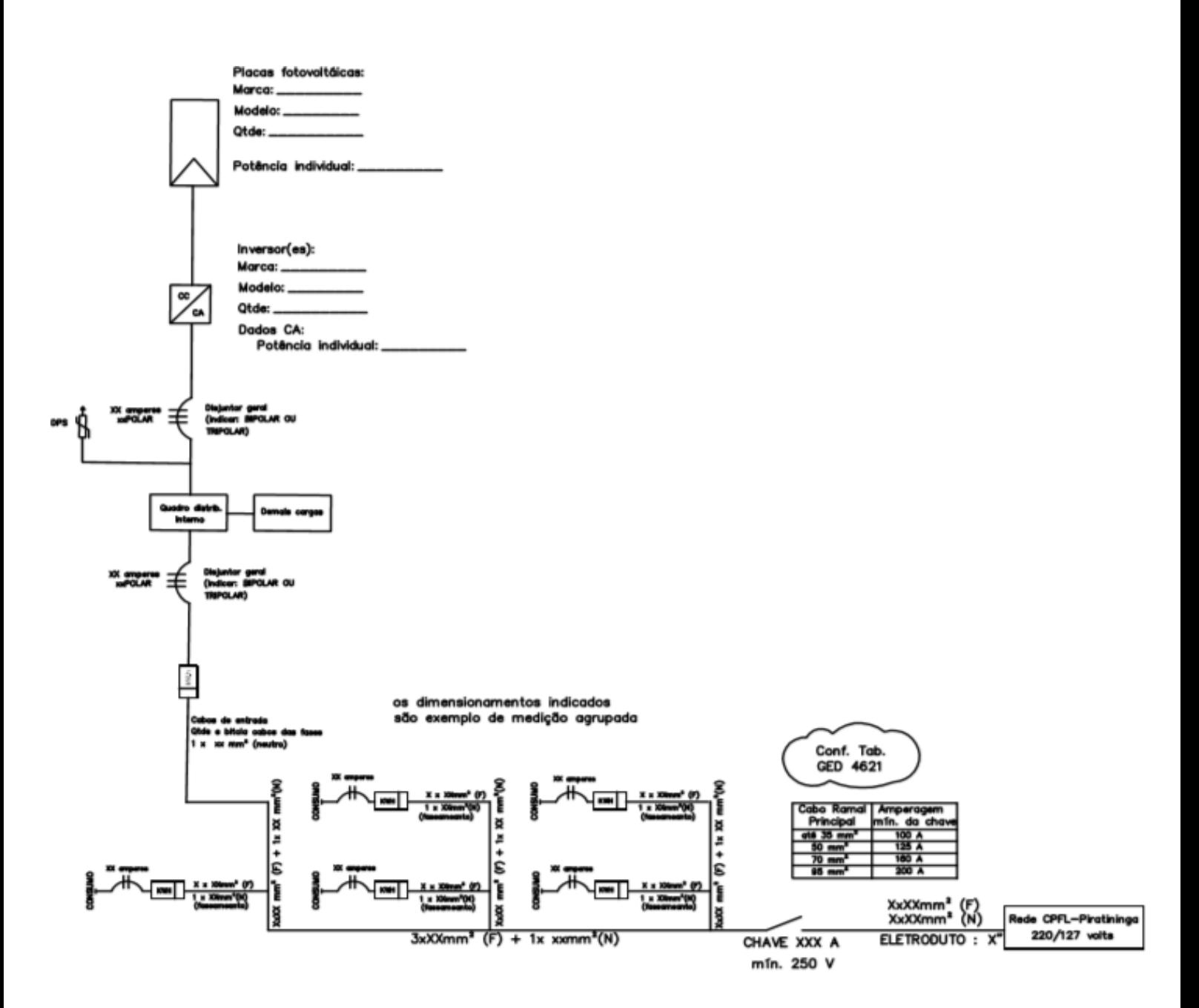

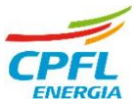

2.3.4 Entrada em baixa tensão medição coletiva, medição direta (até C3)

Apresentar diagrama unifilar desde o ponto de entrega, barramento e medições existentes, detalhando apenas a que receberá a microgeração.

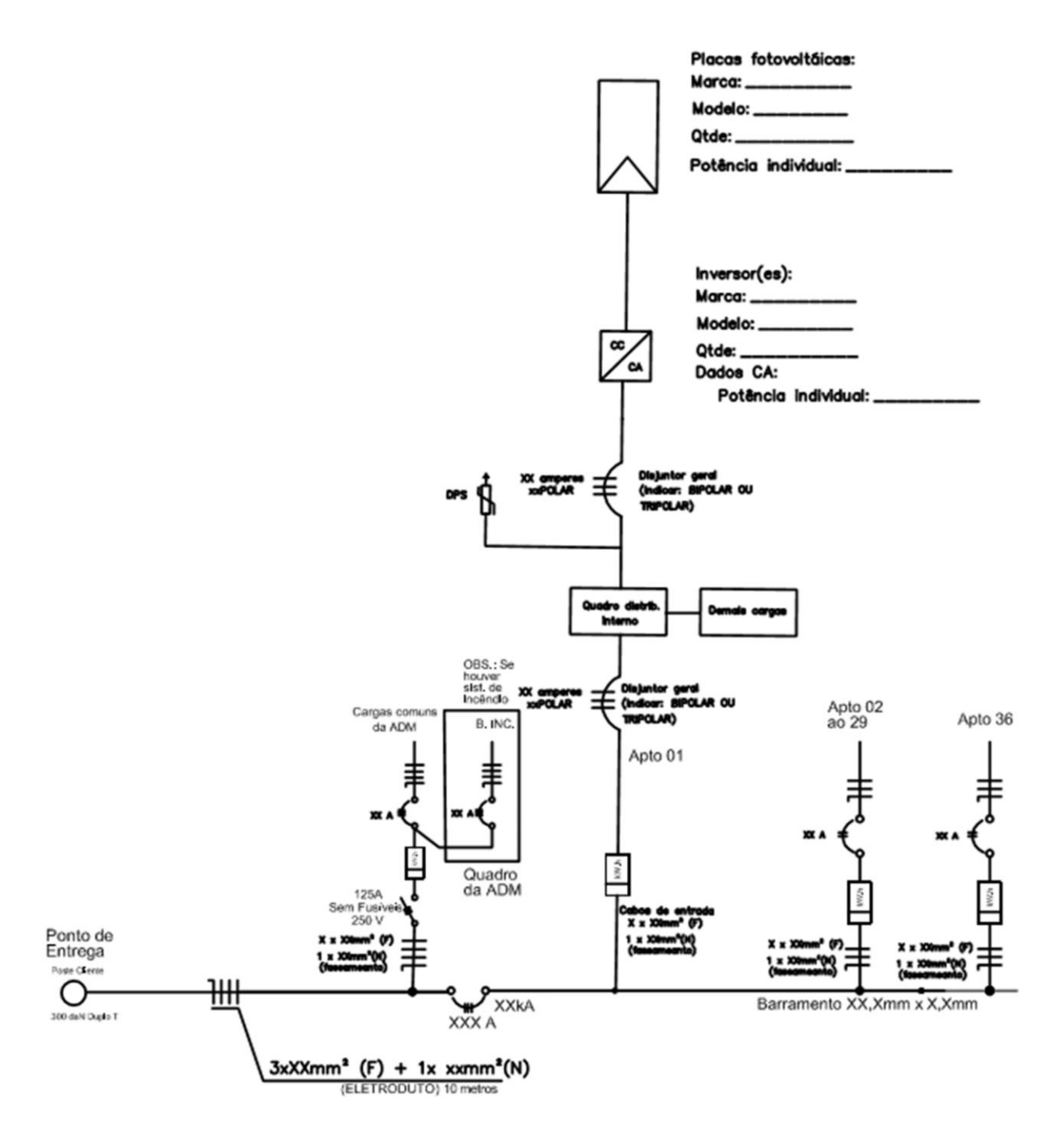

Obs.: se a tensão da geração for 380/220V incluir no unifilar o trafo abaixador

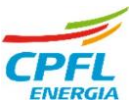

# 2.3.5 Entrada em Média Tensão com Medição no Secundário, montagem com Posto Simplificado (Medição Indireta)

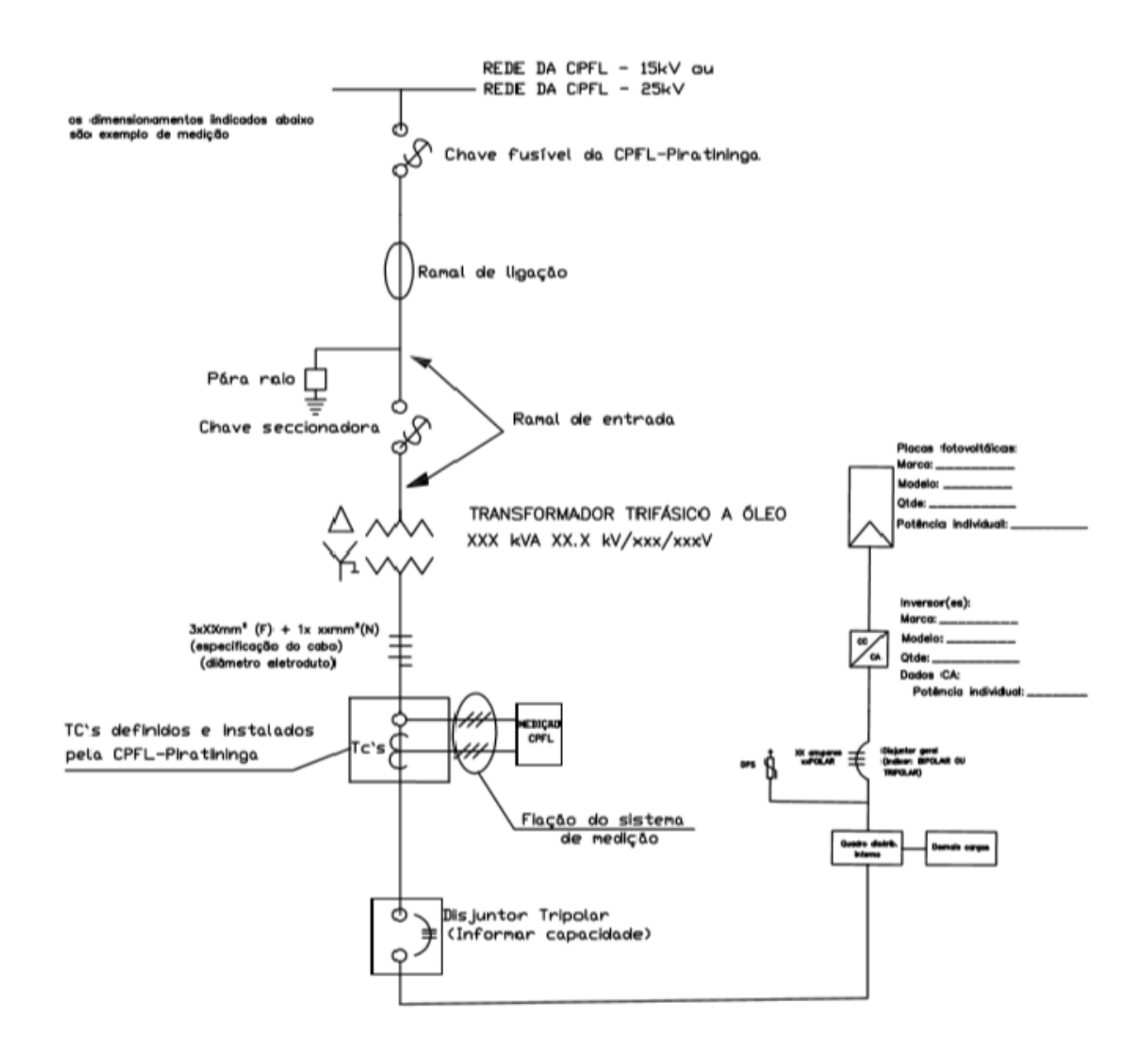

Além do diagrama unifilar, é necessário apresentar no projeto uma planta de localização/situação da unidade consumidora onde se deseja instalar a microgeração, contendo os limites de propriedade, localização do padrão de entrada, referências elétricas e ruas próximas ao local, conforme o exemplo abaixo:

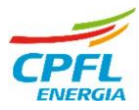

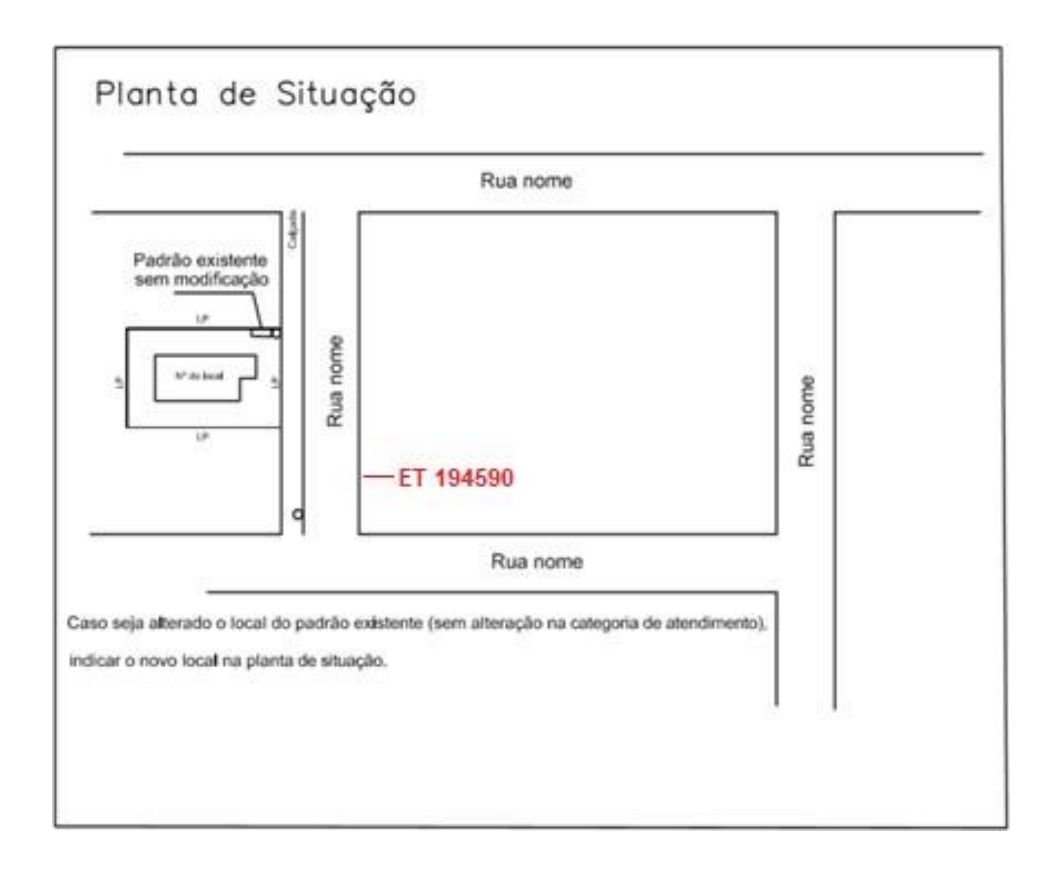

As informações de localização da unidade consumidora são extremamente importantes pois facilitam a ida do técnico de inspeção ao local para verificar se a UC está apta para receber o medidor bidirecional e assim, dar sequência no processo de microgeração distribuída.

### **2.4 Certificado(s) do inversor(es) utilizado(s)**

Nos casos em que os inversores a serem utilizados no projeto possuírem potência de pico em até 10kWp, é necessário que seja encaminhado para análise um certificado informando que o modelo do inversor escolhido está ativo no INMETRO, conforme o exemplo abaixo:

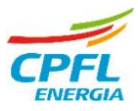

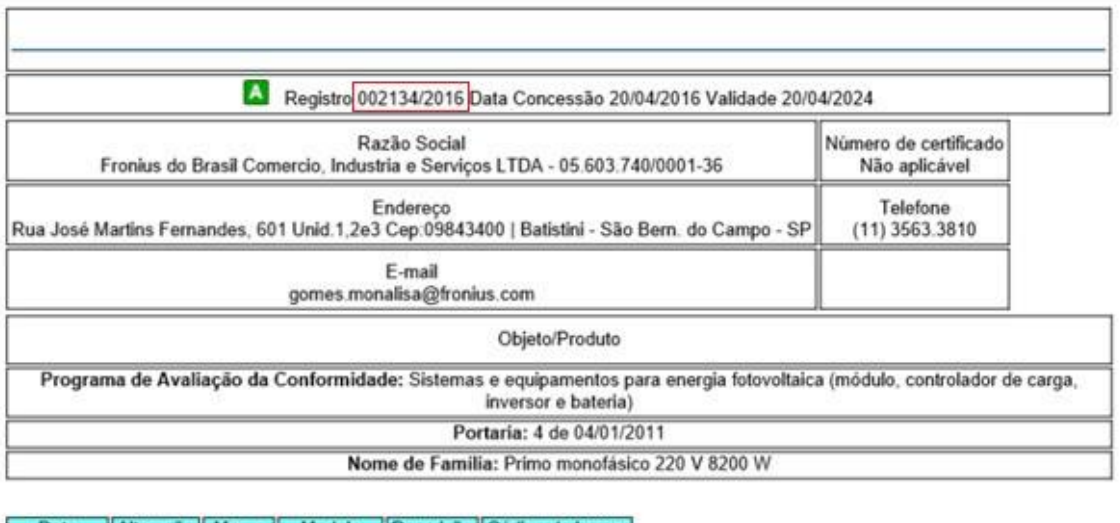

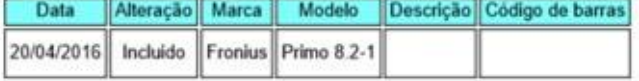

Para garantir que o inversor escolhido possa ser utilizado no projeto, basta pesquisar o número de registro deste inversor e consultar nos registros concedidos no site do INMETRO. Caso o status deste registro esteja ativo, é possível utilizar o referido modelo de inversor no projeto de microgeração. Caso o status do inversor esteja suspenso ou cancelado, deve-se escolher um outro modelo de inversor que esteja ativo para o projeto.

## **E** Registro de Objeto Consultar registros concedidos

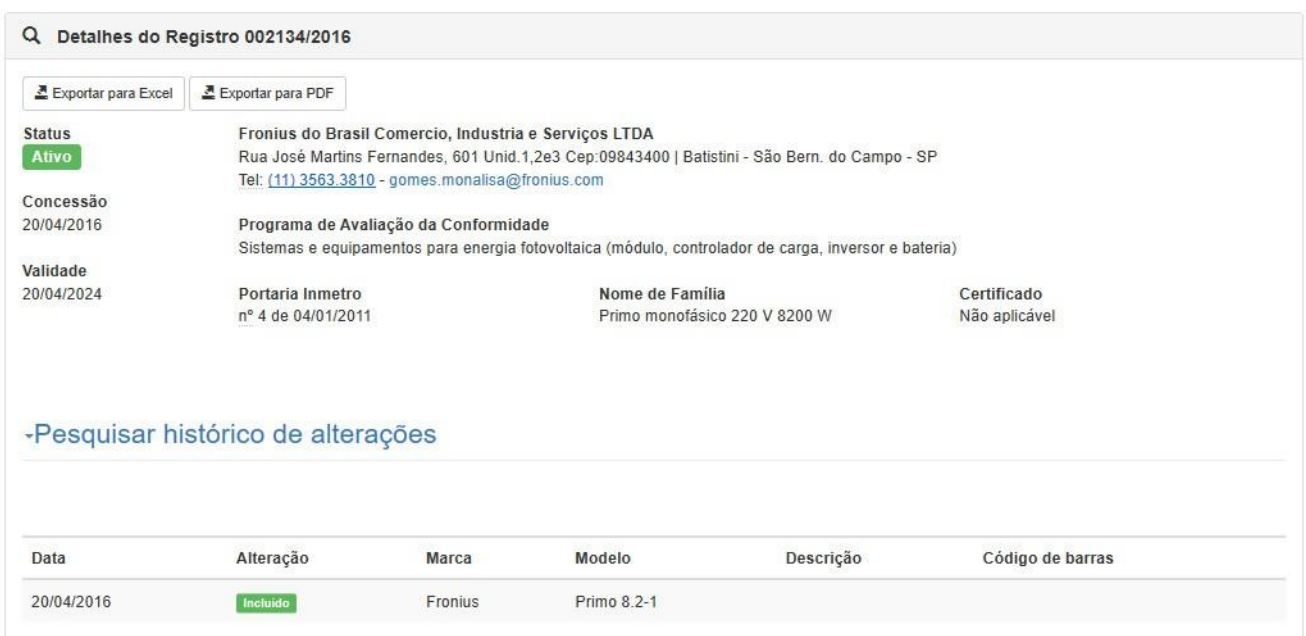

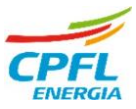

Para inversores de potência acima de 10kWp, deve ser anexado uma declaração de conformidade emitida pelo fabricante do inversor, contendo o modelo correto do inversor e informando que o aparelho está de acordo com as normas ABNT NBR 16149:2013, ABNT NBR 16150:2013 e ABNT NBR IEC 62116:2012. Relatórios de testes e ensaios de inversores não são objetos de análise técnica, e desta forma, não devem ser enviados para análise.

#### **2.5 Foto mostrando a visão ampla do padrão de entrada**

Deve ser possível identificar o tipo de padrão de entrada através das fotos, conforme os exemplos abaixo:

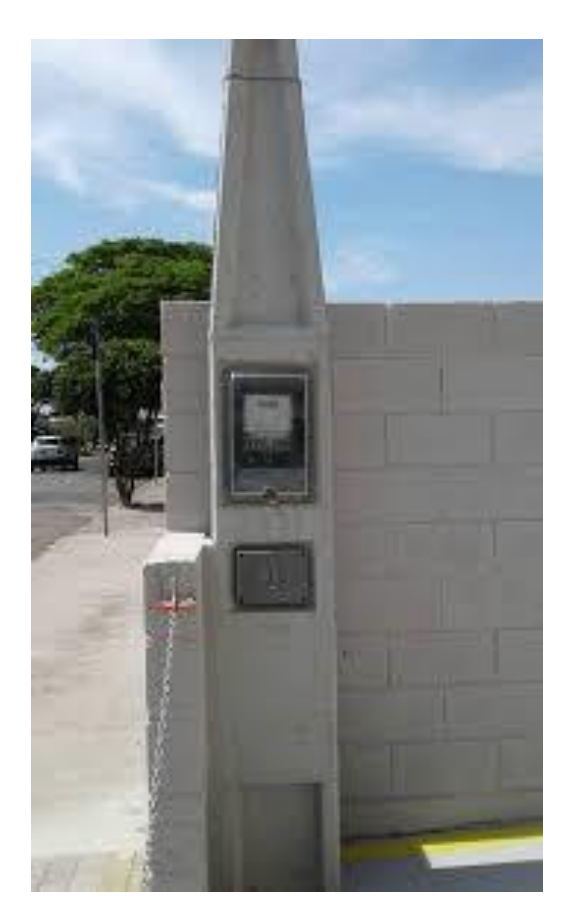

Poste Padrão Multi 100

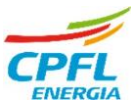

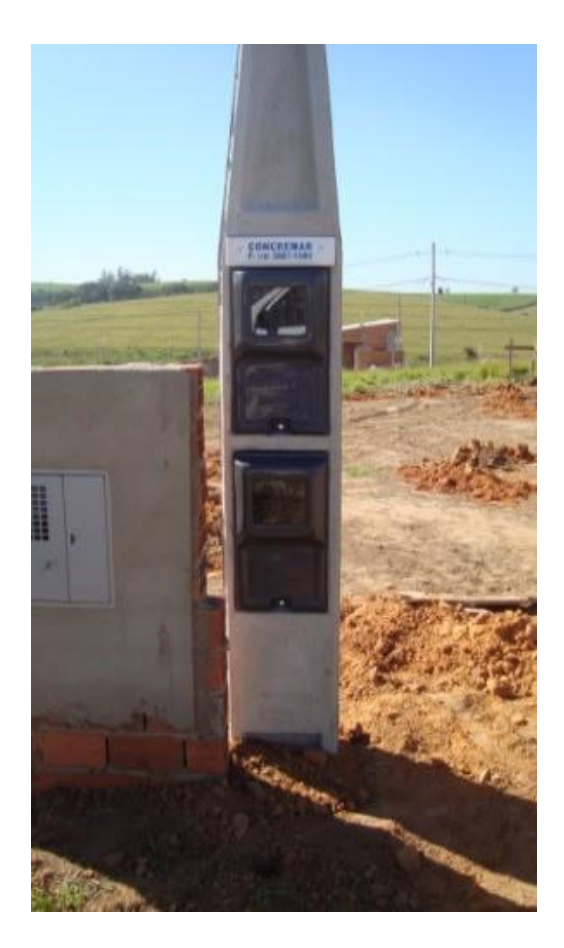

Poste Padrão Multi 200

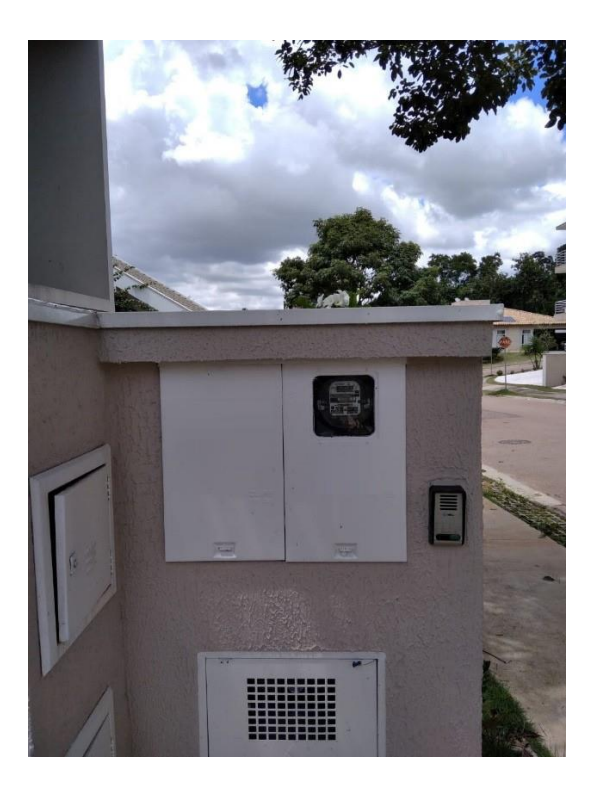

Caixa tipo III

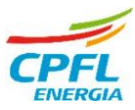

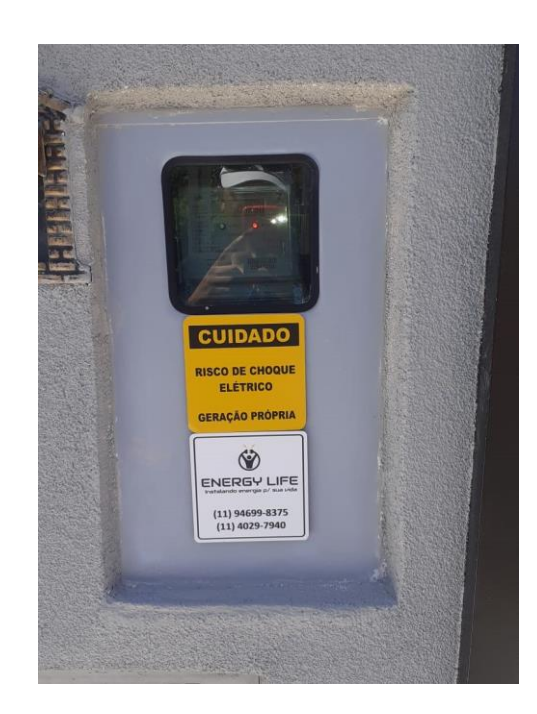

Caixa tipo IV

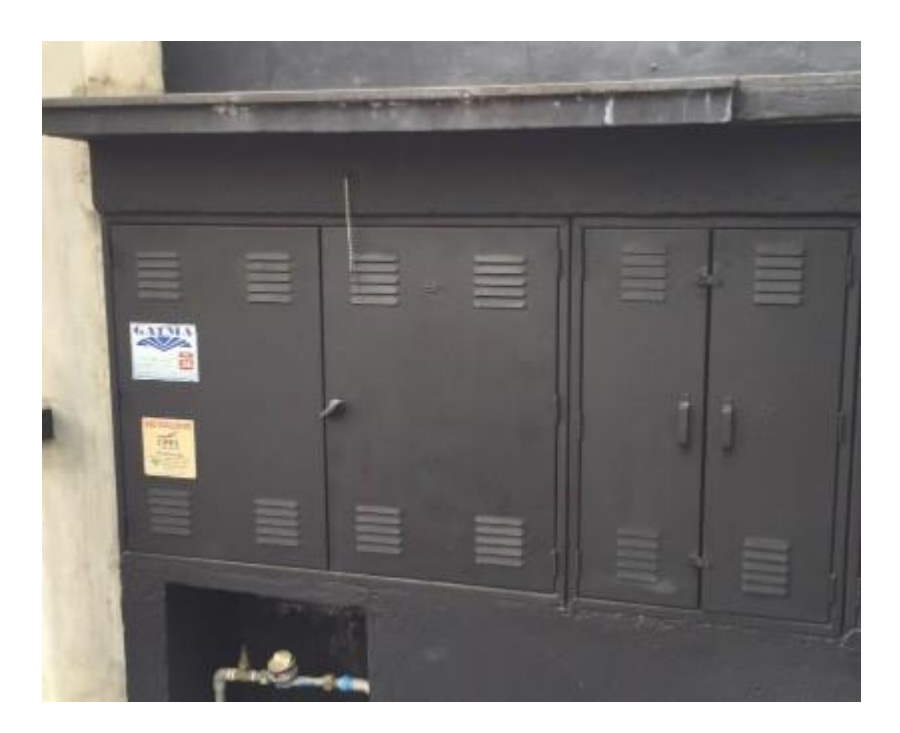

Caixa M+T

Anexar no mesmo documento, fotos amplas do padrão de entrada aberto de forma com que se possa ver todo o compartimento onde está localizado o disjuntor, disposição do neutro e detalhes do padrão:

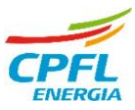

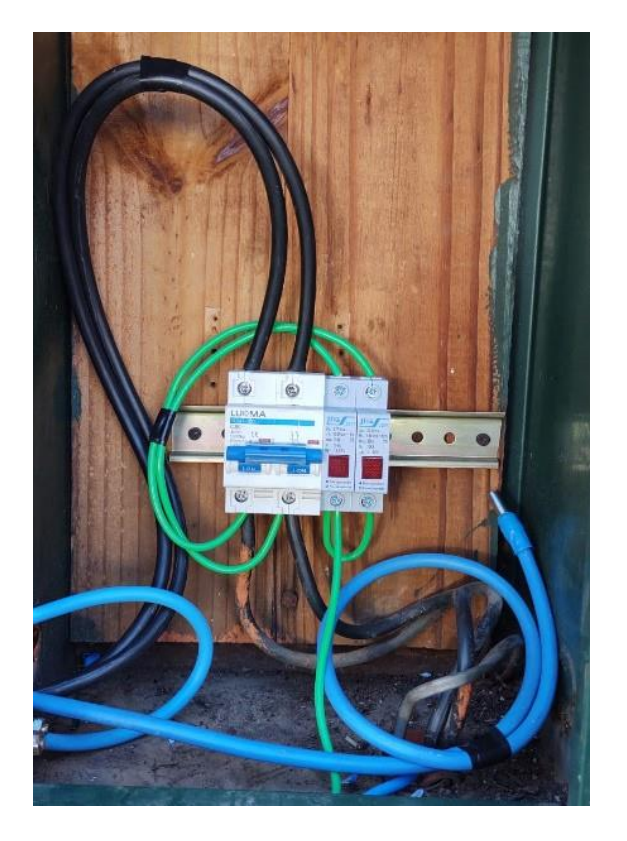

Exemplo de foto ampla do compartimento, neutro disponível no local

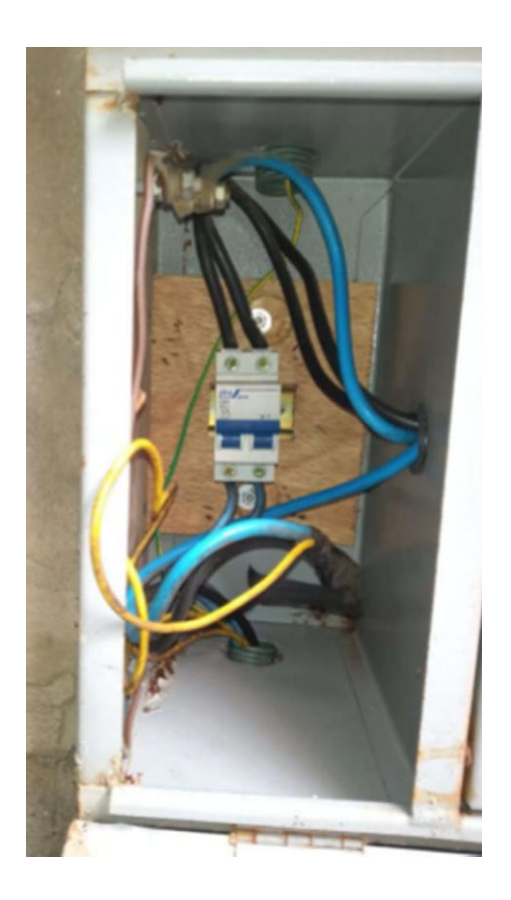

Foto padrão de entrada, neutro disponível no local

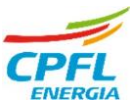

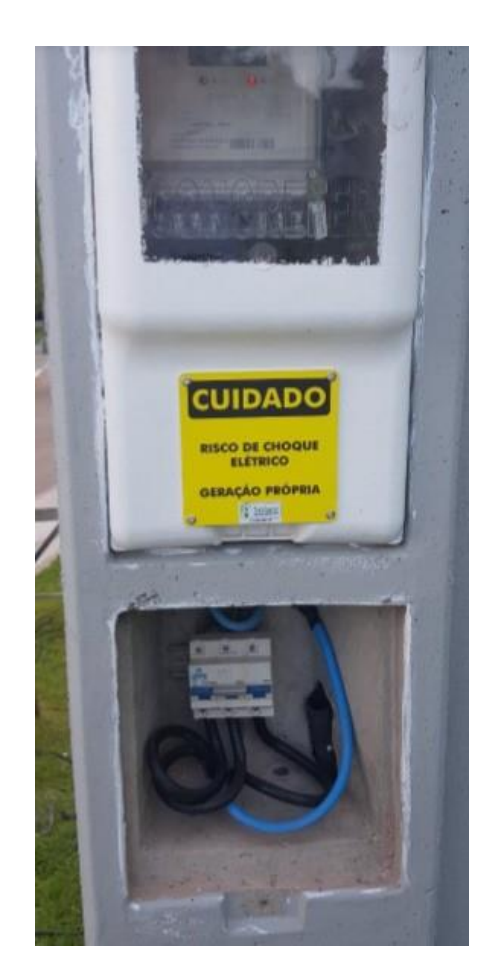

Padrão aberto

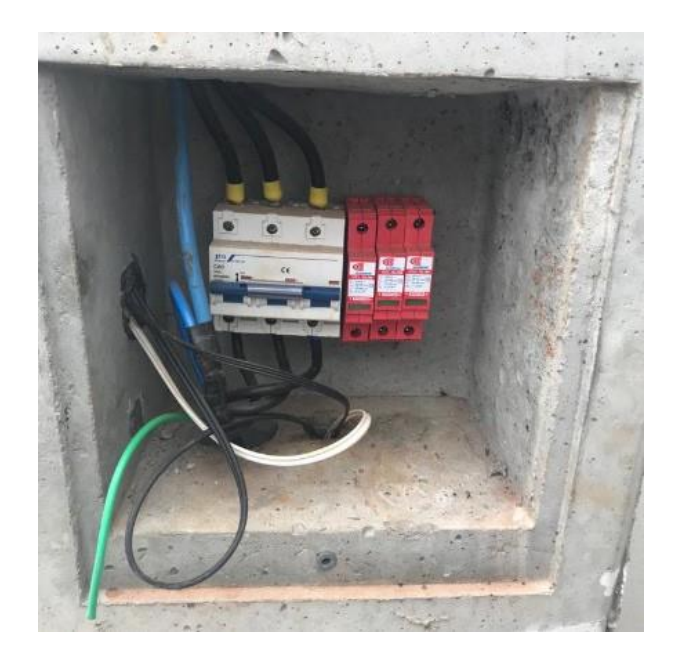

Foto do compartimento, neutro disponível

ш

٠ ı

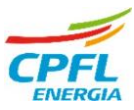

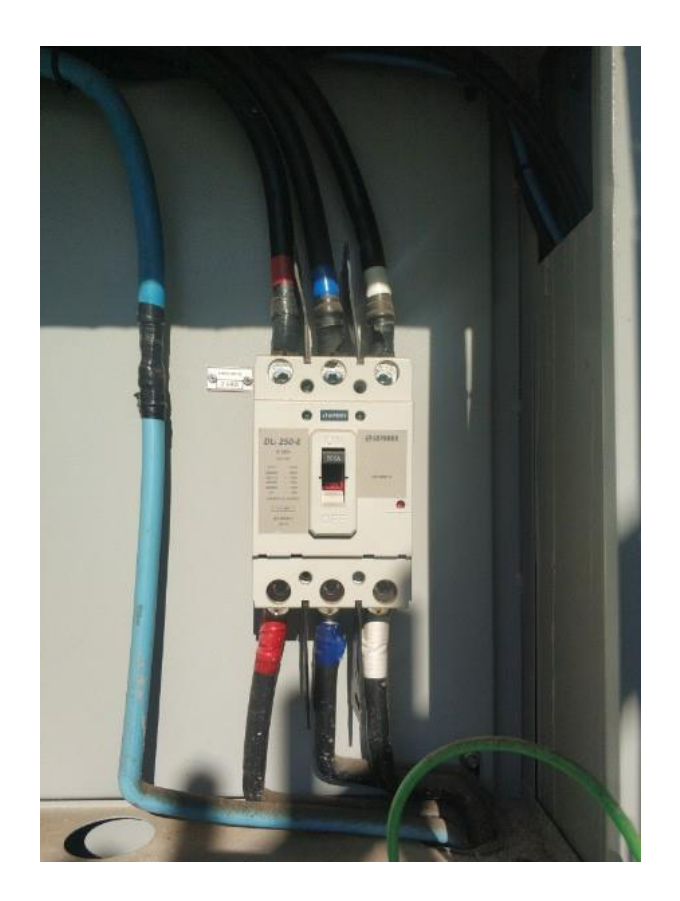

Visão do compartimento

Caso haja dúvida sobre o tipo de padrão existente no local, há uma série de GED's que tratam especificações técnicas disponíveis no site da CPFL, como por exemplo os listados abaixo:

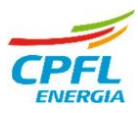

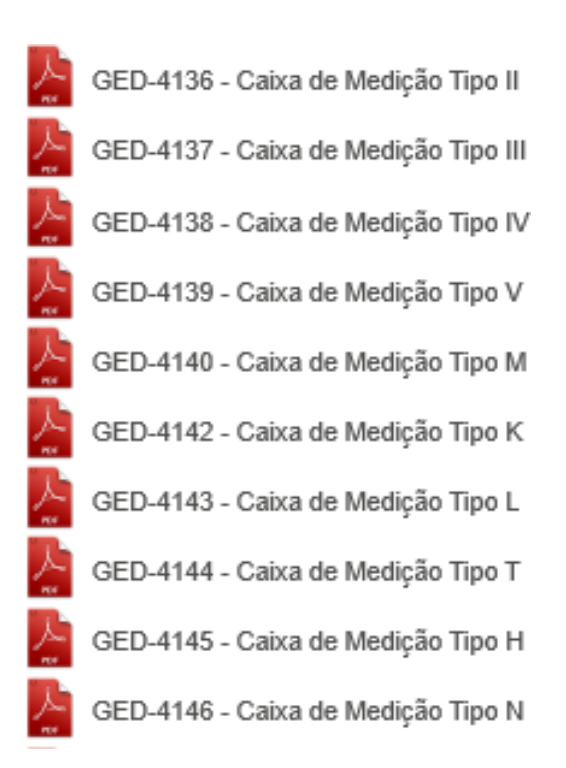

Além dos GED's indicados, há diversor documentos disponíveis no site da CPFL que especificam outros tipos de padrão de entrada, como por exemplo, o de postes para padrão de medição indireta como o GED 14945, entre outros.

#### **2.6 Foto mostrando o dispositivo de proteção geral**

A foto do disjuntor deve mostrar a capacidade de proteção de forma legível e os cabos de entrada no dispositivo, lembrando que no compartimento do disjuntor deve haver apenas o disjuntor geral e dps quando houver, sendo que os demais disjuntores existentes que não fizerem parte do padrão de entrada deverão ser removidos do compartimento. Exemplos:

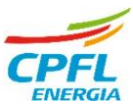

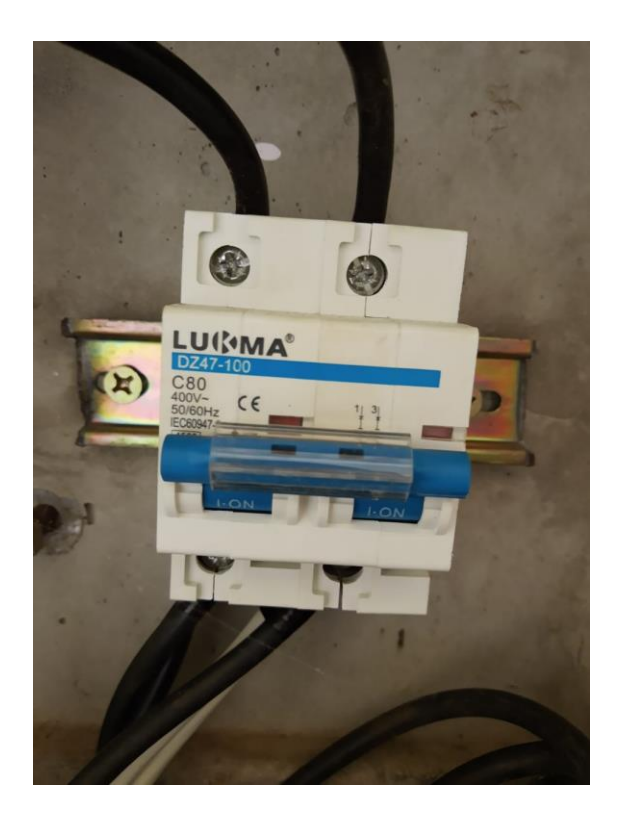

Disjuntor Bipolar de 80 Amperes

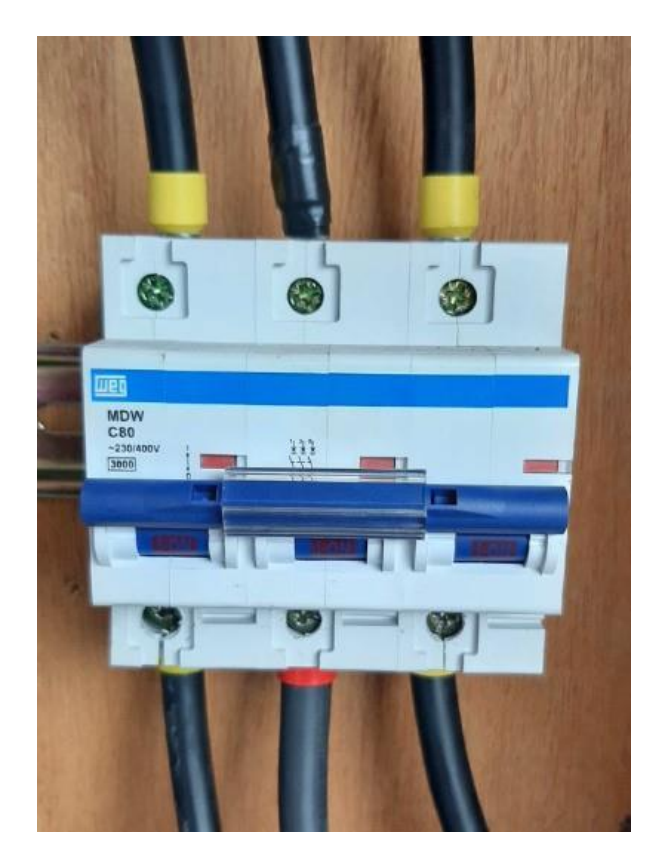

Disjuntor Tripolar de 80 Amperes

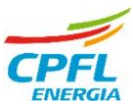

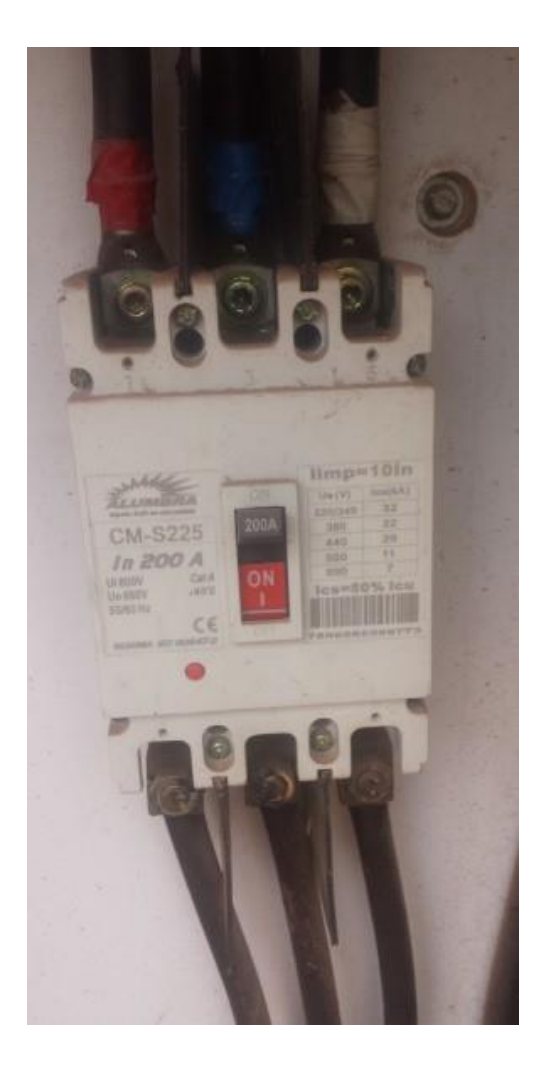

Disjuntor Tripolar 200 Amperes

### **3. Microgeração Distribuída em Categorias C4, C5 e C6**

Em alguns casos, para instalar microgeração em unidades consumidoras de categorias C4, C5 e C6 haverá necessidade de adequação do padrão de entrada pois conforme citado anteriormente, o medidor eletrônico bidirecional padronizado pela CPFL admite correntes elétricas de até 100 A e desta forma, para valores maiores como nos casos destas categorias, é necessário que a medição seja indireta, exigindo a instalação de transformadores de corrente (TC's) auxiliares, chaves de aferição para os mesmos e montagem de interligação entre tais dispositivos e o medidor.

Desta forma, é necessário que haja espaço suficiente para acomodar todos os dispositivos necessários no padrão de entrada, e para que os colaboradores que efetuarão a substituição do medidor existente por um medidor bidirecional

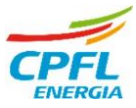

possam trabalhar com segurança no local. Exemplos de padrão de entrada que devem ser substituídos ou adequados:

- Caixa M+T: caso seja existente e estiver dentro dos padrões e limites de segurança da CPFL, pode ser que não haja necessidade de adequação do padrão de entrada porém, frisamos que o padrão M+T deve ser avaliado pela CPFL para que haja total certeza de que não haverá necessidade de adequação;

- Caixa L+T: Não há espaço suficiente para comportar os dispositivos de medição e para que nossos colaboradores trabalhem com segurança, o padrão existente deve ser substituído pela nova caixa H conforme o GED 13 e GED 4145;

- Poste Multi 200: Não há espaço suficiente para comportar os dispositivos de medição e desta forma, deve-se utilizar uma caixa acoplada conforme o GED 14945 (anexos I e J):

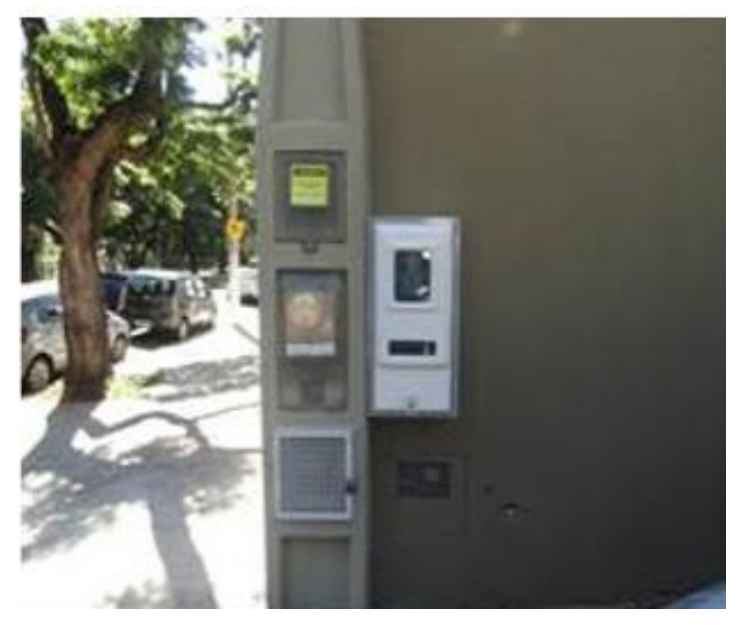

Poste Multi 200 com Caixa Acoplada

Outra alternativa para os casos acima é a instalação de Poste Padrão Híbrido com Caixa Incorporada (anexos G e H do GED 14945), onde há espaço para comportar os dispositivos de medição indireta e condições seguras para os colaboradores efetuarem os trabalhos de substituição de medidor:

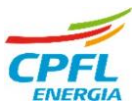

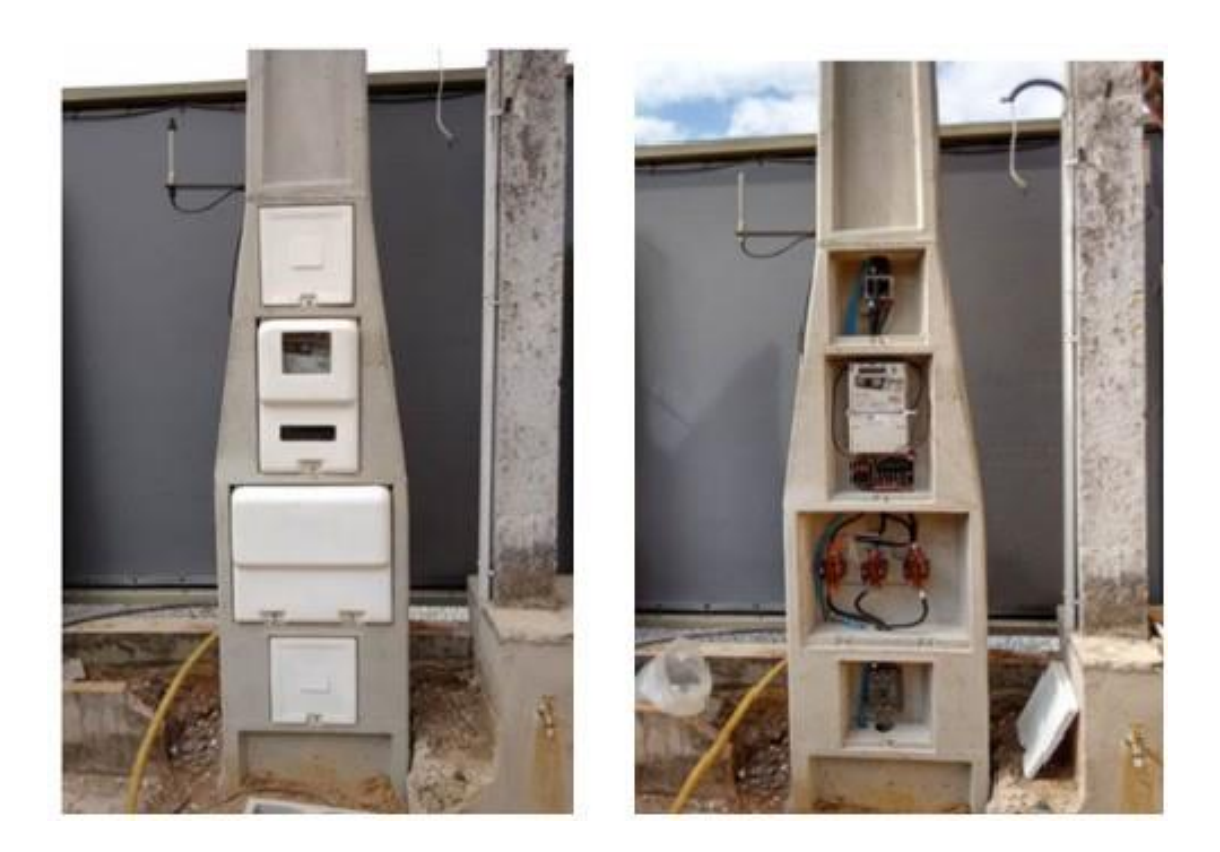

Poste Híbrido para TC

Obs.: além dos casos exemplificados, podem haver outros tipos de padrão de entrada que necessitarão de adequação devido à necessidade de espaço para medição indireta.

# **4. Campos para Anexar a documentação do site de Projetos Particulares**

Visando auxiliar na etapa de apresentação de projeto, o site de Projetos Particulares passou por alterações na forma de anexar os arquivos de microgeração distribuída. Cada arquivo deve ser anexado em seu respectivo box, revisando sempre se não houve esquecimento de nenhum arquivo para que o projeto não seja reprovado por este motivo durante a análise técnica.

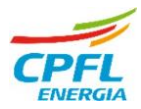

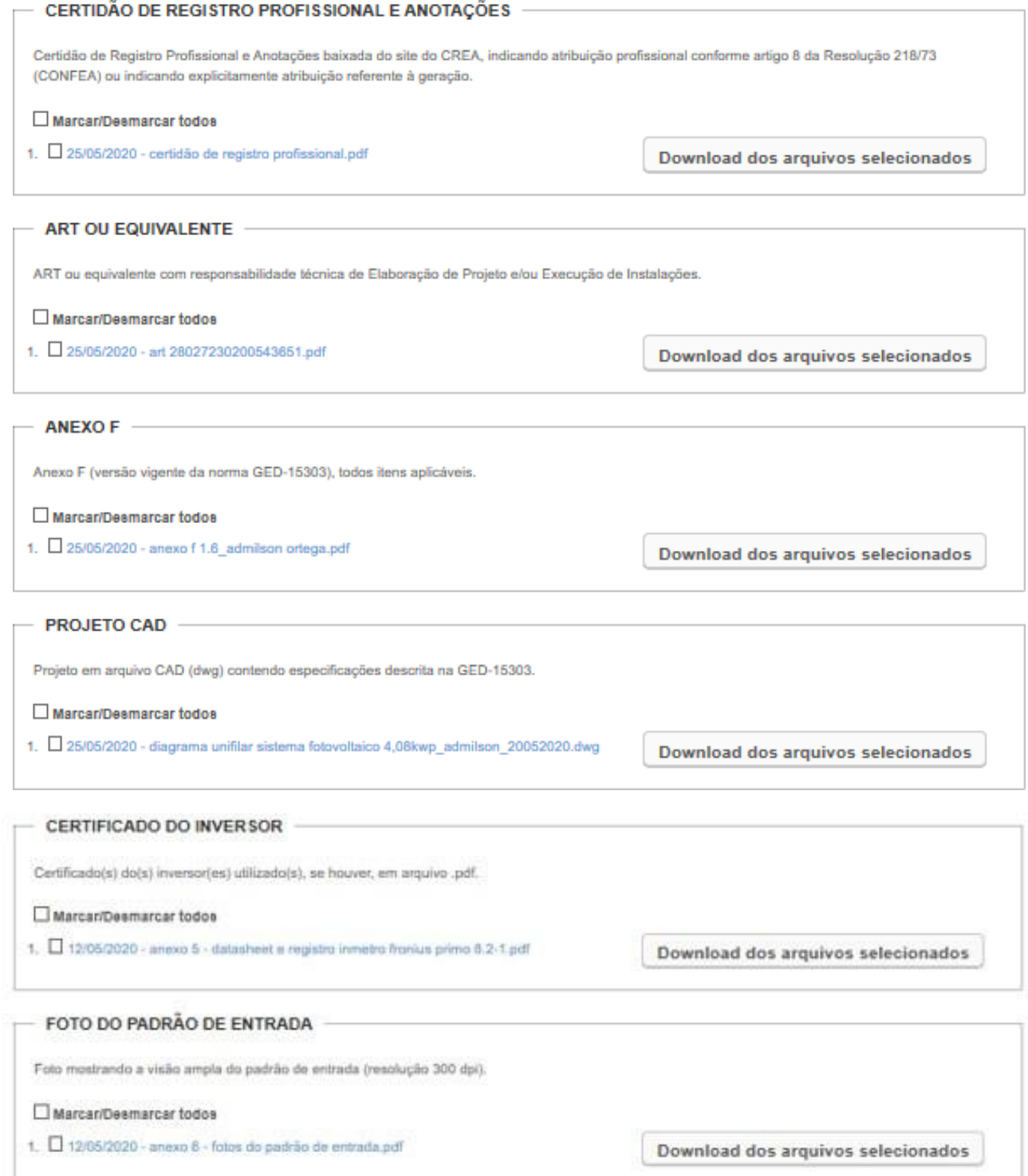

п

ш

.

- 11

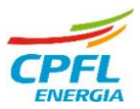

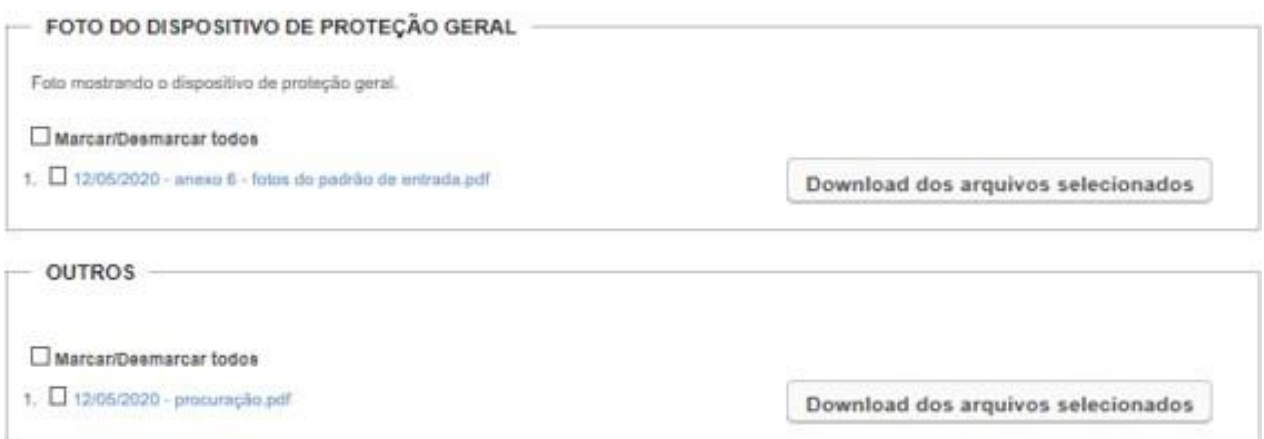

\*Obs.: O box "Outros" é destinado ao anexo de ART original em caso de haver ART retificadora, fotos complementares do padrão de entrada, ou seja, cdocumentos que agreguem ao projeto. Datasheets, carta de apresentação de projeto, fatura de energia, RG, CPF, CNH e demais documentos não solicitados no GED 15303, não são objetos de análise técnica e desta forma não devem ser anexados neste box.

### **5. Canais de Atendimento Projetos Particulares**

Em caso de dúvidas técnicas, estamos disponíveis através dos seguintes canais de atendimento:

 Atendimento Telefônico e Whatsapp CPFL Piratininga e CPFL Santa Cruz pelo número (15) 99779 5899 (3ª e 5ª feira das 13 às 16hs);

- Atendimento via e-mail CPFL Piratininga e CPFL Santa Cruz pelo endereço [tecnicogdpirasta@cpfl.com.br](mailto:tecnicogdpirasta@cpfl.com.br)
- Via CHAT de Projetos Particulares (Seg à Sex das 8:30 às 11:30hs)

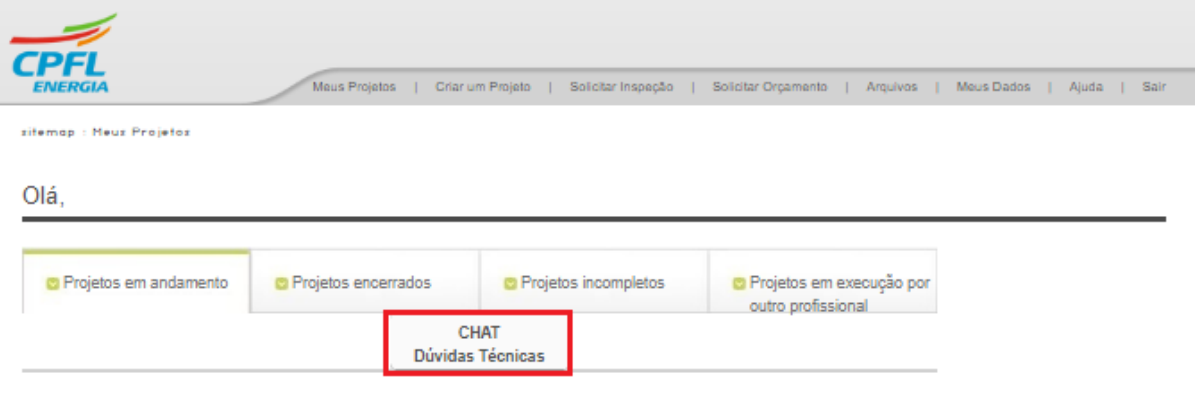

### **DJM - Projetos Particulares**